## Foreword

Thank you for using WIN-9 series of frequency inverters of Shezhen Winner S&T Co., Ltd. WIN-9 series of SVPWM frequency inverters feature in rated torque output at low speed, ultra-low noise running, built-in PID function, multiple control modes, on-line parameter adjustment monitoring, easy operation, double LED display. They satisfy customers' demands to the extreme extend. WIN-9 includes models for general purpose, for blower/pump, for extruder and for textile machines.

WIN-9 series of frequency inverters are suitable for most equipment driven by motors, such as equipment in industries of paper-making, textile, food, cement, print, plastic, metallurgy, iron and steel, etc. They are stable, accurate, reliable and efficient in improving the power factor and saving cost. A noise filter must be added to comply with the CE standards.

This User's Manual provides the users with the instructions on the installation, parameter setting, fault diagnosis, routine maintenance and necessary precautions. Please read the Manual carefully before handling the inverter inorder to ensure the correct installation and operation.

We are not going to give pre-notice for any change in the user's manual.

Safety Precautions

Proper transportation, installation, operation and maintenance decide the secure performance of the product. Pay attention to the safety precautions before working on the product.

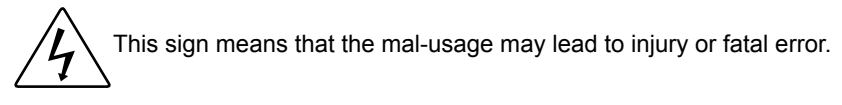

DANGER!

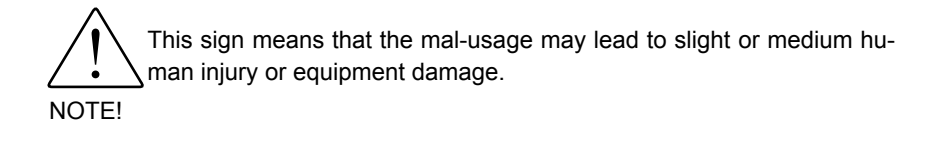

# **CONTENTS**

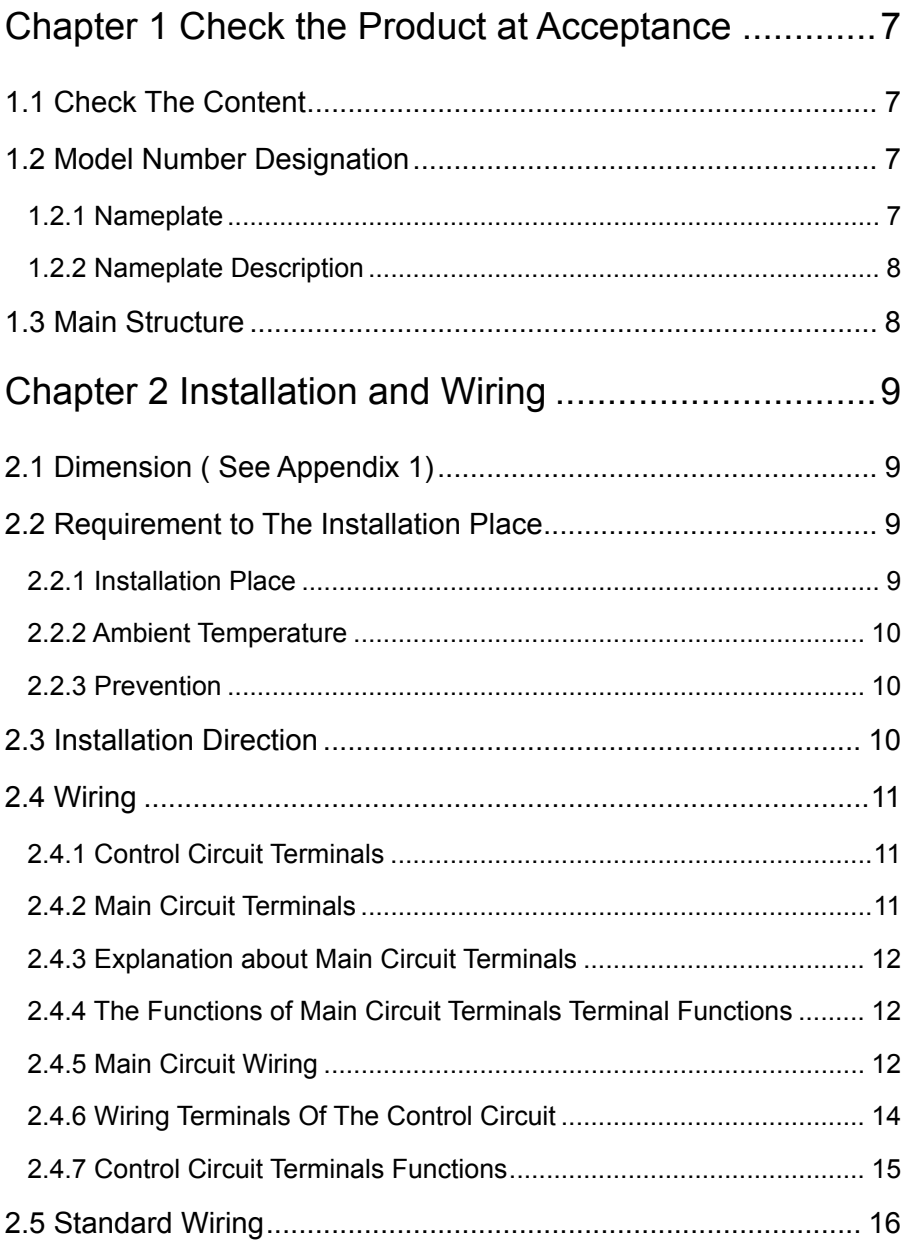

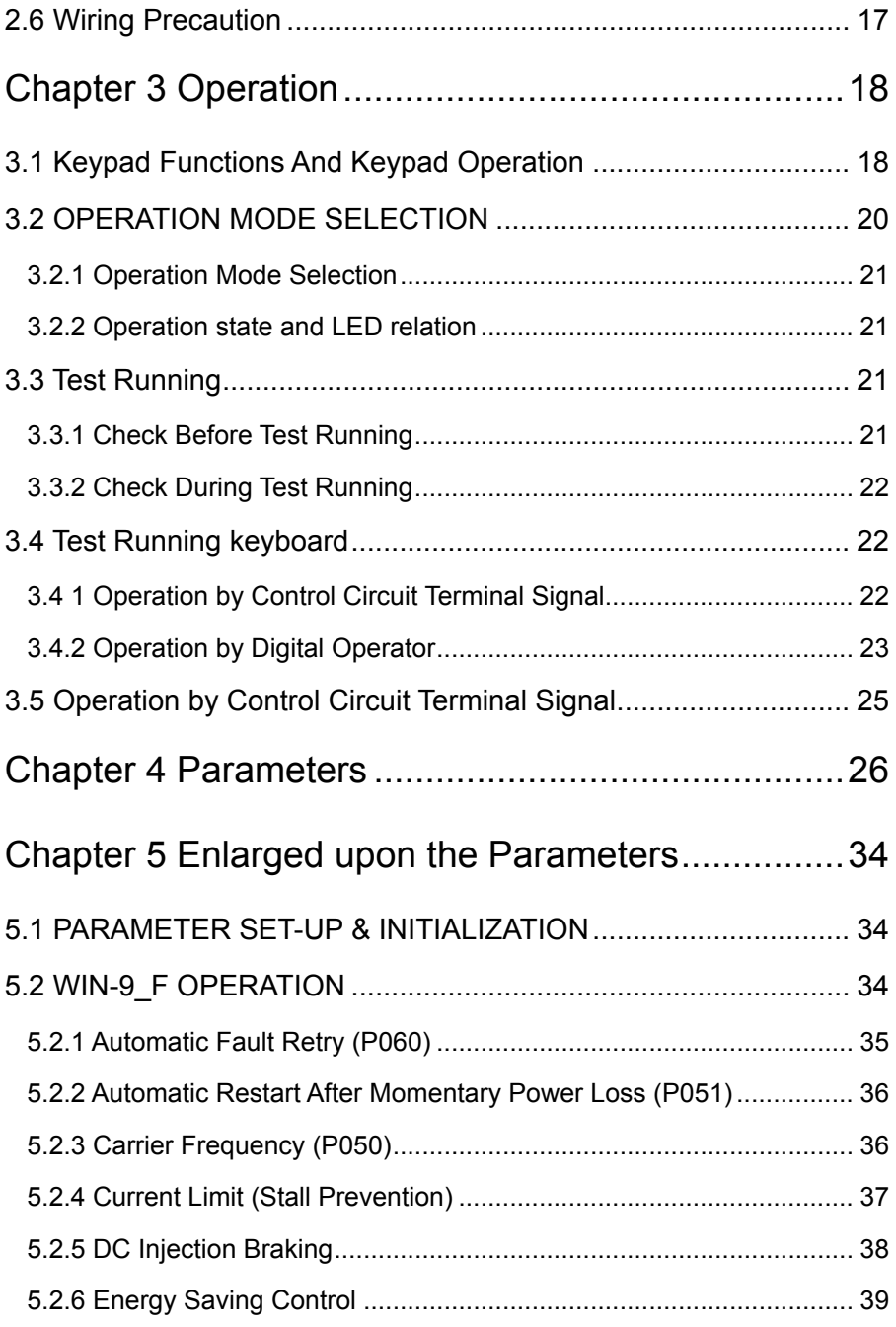

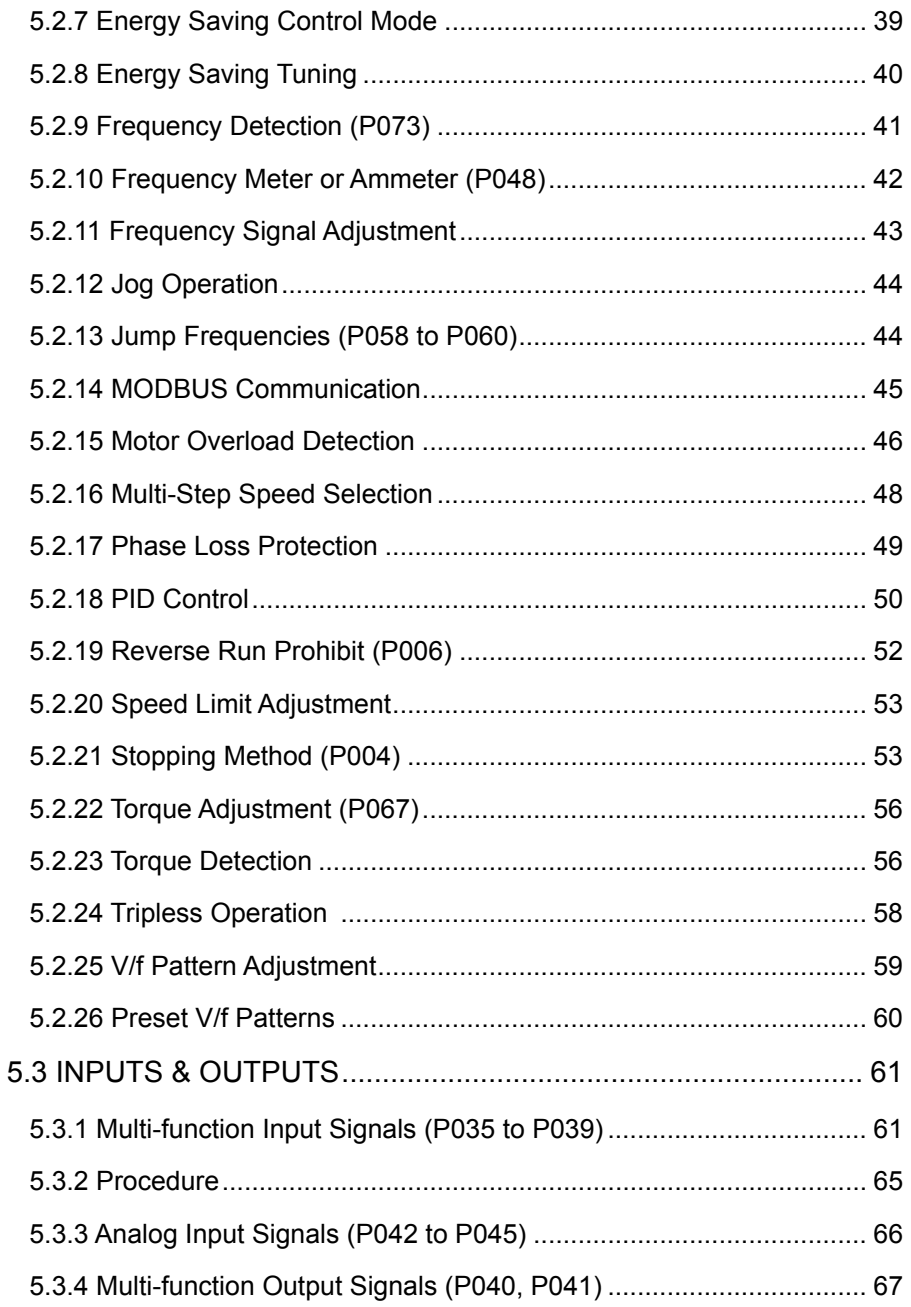

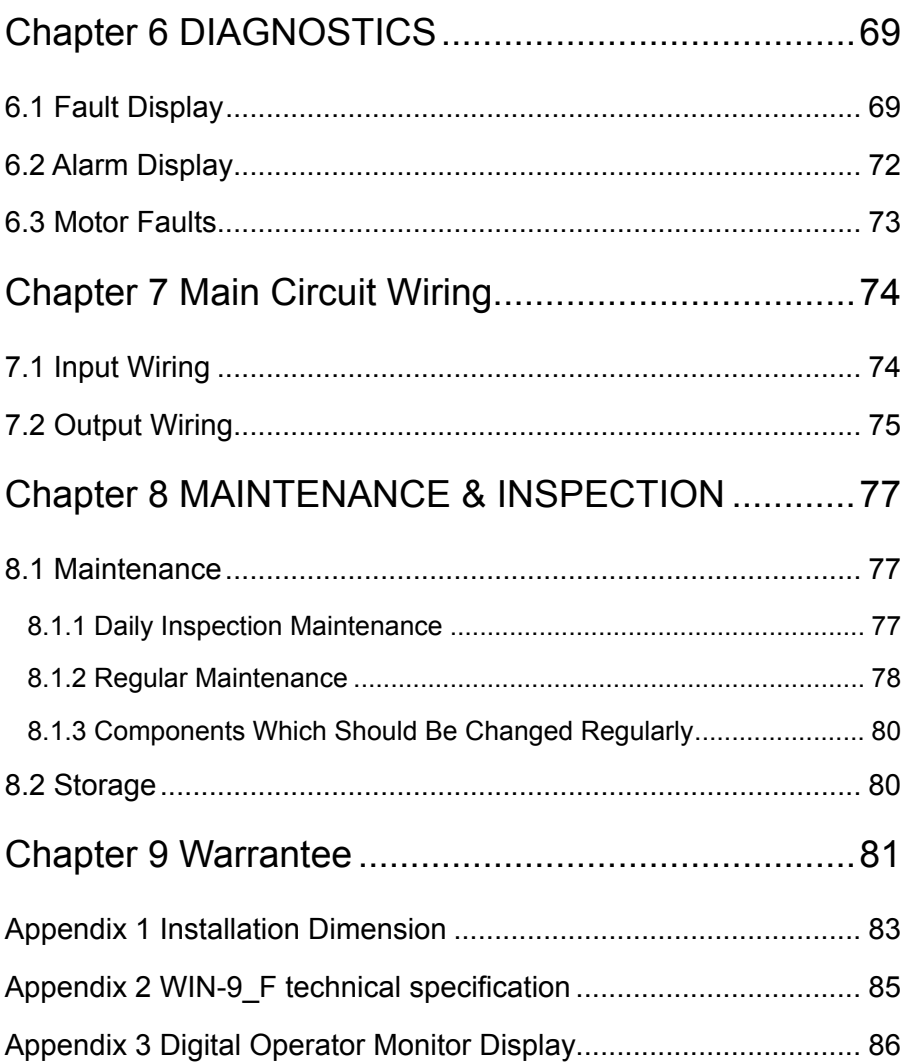

## Chapter 1 Check the Product at Acceptance

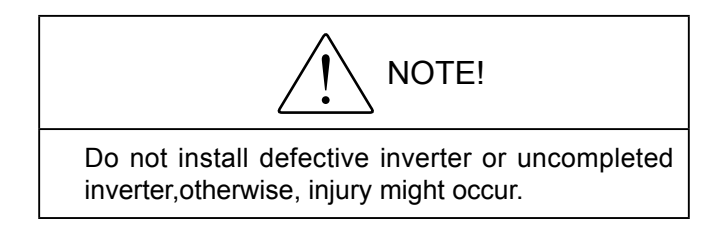

Although we check the goods strictly before shipment, you are suggested to check the goods carefully because some unexpected damage may be made during the transportation.

#### 1.1 Check The Content

Please check the following items when you receive the goods:

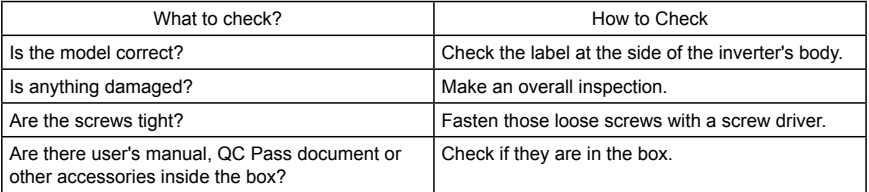

Please contact your supplier or contact us if there is any thing wrong.

#### 1.2 Model Number Designation

1.2.1 Nameplate

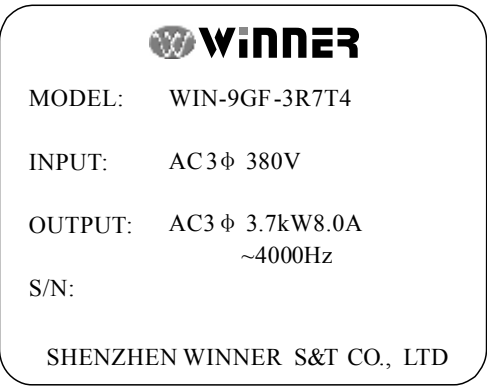

Nameplate Example

#### 1.2.2 Nameplate Description

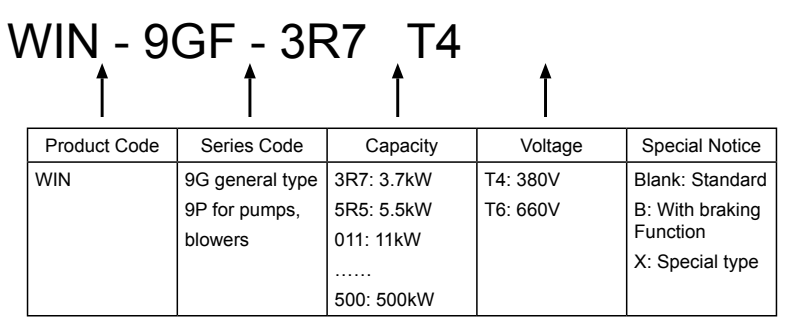

## 1.3 Main Structure

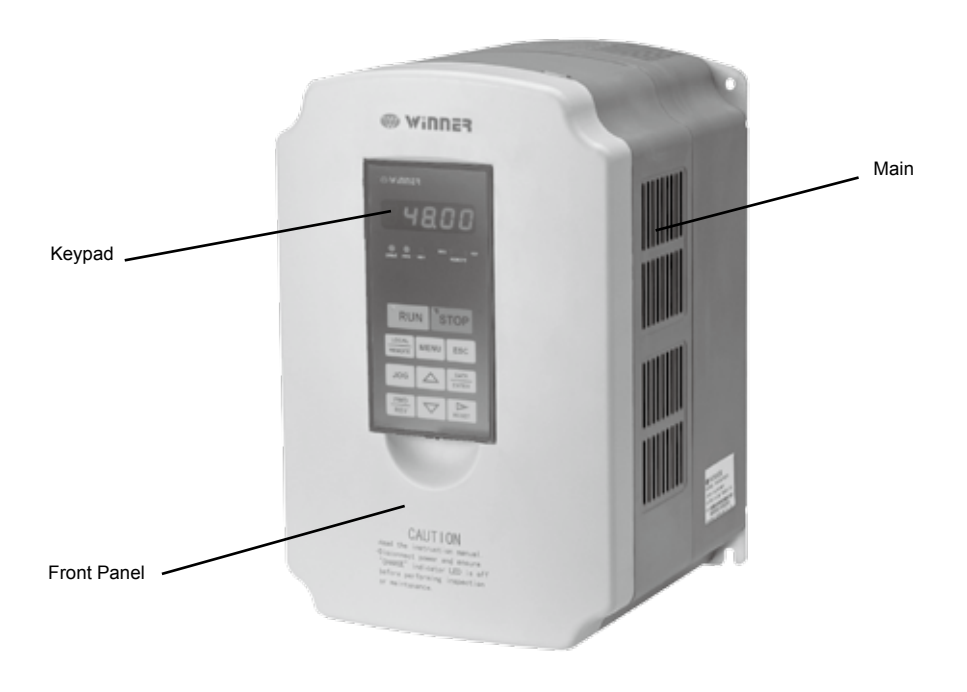

## Chapter 2 Installation and Wiring

## 2.1 Dimension ( See Appendix 1)

## 2.2 Requirement to The Installation Place

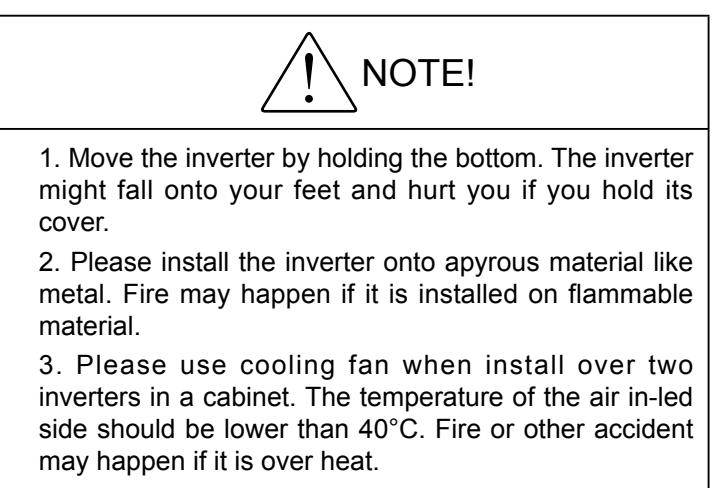

### 2.2.1 Installation Place

Please install the inverter at the place with the following working conditions:

- Good ventilation
- Ambient temperature -10°C to 40 °C , for naked inverter -10°C to 50 °C
- Humidity lower than 90% RH. No rain drops.
- Do not install on flammable material like wood.
- No direct sun light
- No flammable and erosive air or liquid
- No dust, oil dust, floating fiber or fine metal powder
- $\cdot$  The installation base is strong.
- No vibration

• Keep the unit away from electromagnetic interference and the interference source Lower than 1000 meters sea level. Within 1000 meters sea level, the higher the sea level, the lower the rated output. The ambient temperature is allowed to decrease by 0.5 C with sea level every 100 meters higher.

#### 2.2.2 Ambient Temperature

Good ventilation ensures the good performance of the inverter. Keep the ambient temperature below 40°C when it is installed in a closed cabinet by using cooling fan or air conditioner.

#### 2.2.3 Prevention

Please cover the inverter against the dust during installation. Prevent the metal powder entering the inverter. Uncover the inverter after the installation is over.

### 2.3 Installation Direction

The whole WIN-9 F series are forced cool down by fan, therefore, the inverter must be installed vertically and keep enough space etweem objects nearby.

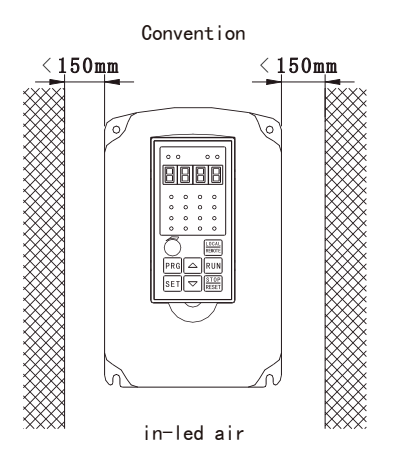

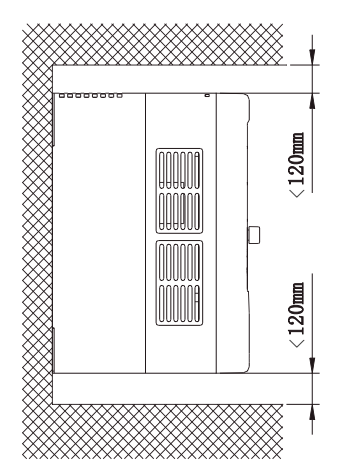

## 2.4 Wiring

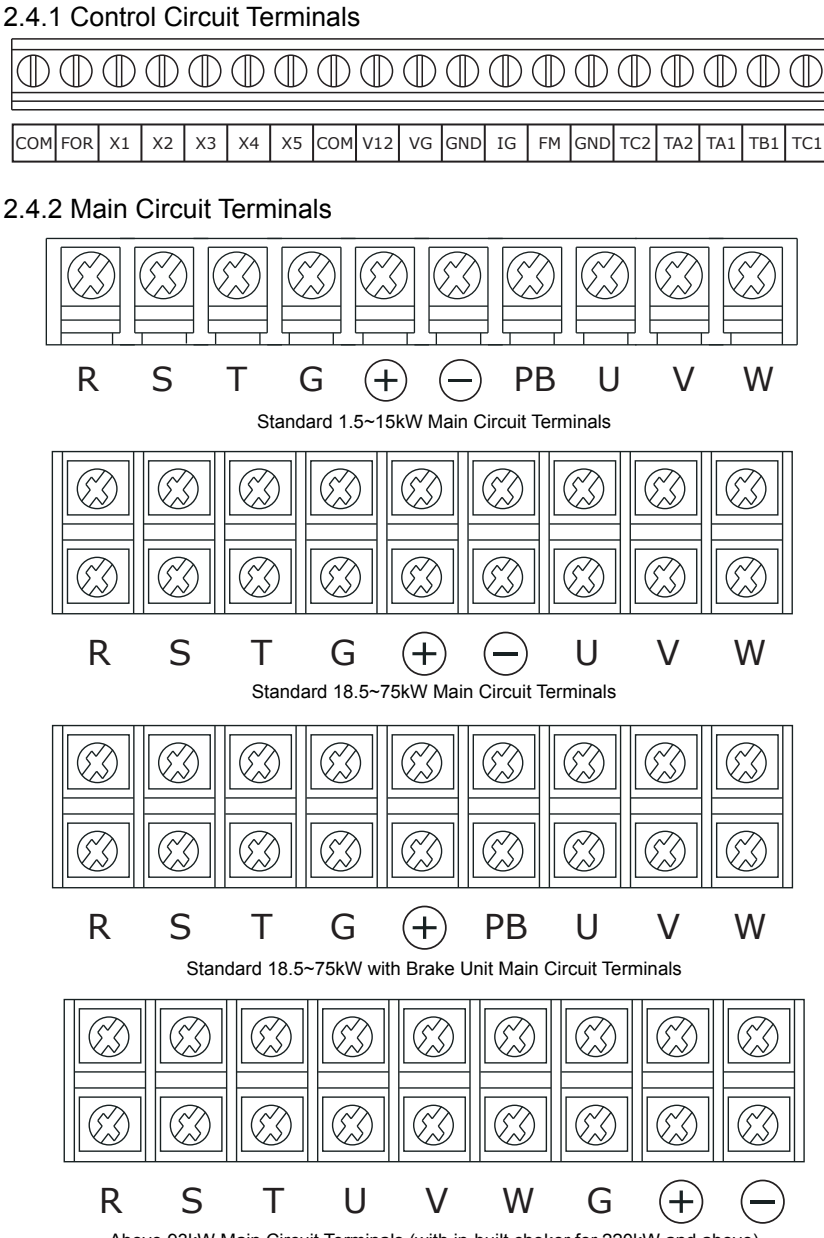

#### 2.4.3 Explanation about Main Circuit Terminals

- $\cdot$  Power Input : R, S, T
- Grounding :  $G$
- DC Common Bus:  $\bigoplus$ .  $\bigoplus$
- Connecting Motor: U, V, W
- Brake Resistor: PB

Note: PB takes place of when there is braking function in 22~75kW inverters,

#### 2.4.4 The Functions of Main Circuit Terminals Terminal Functions

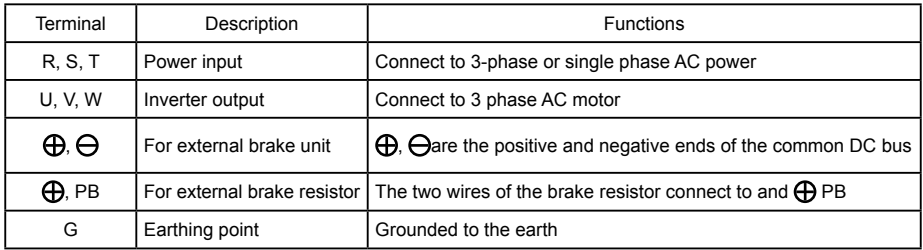

Note: Some terminals are not there because the order and number of the terminals in the main circuit of each series are different.

#### 2.4.5 Main Circuit Wiring

Make sure that the motor runs forwardly at FOR command. If it reverses, exchange the connection among any two terminals of U, V, W, or choose the opposite selection of the parameter F046 to change the motor's running direction.

Do not connect the input power cable wrongly to an output terminal; otherwise, the interior components would be damaged. Grounding the output terminal is prohibited. Do not touch or short circuit the output cable to the case, or the inverter might be damaged.

#### **Grounding**

The earthing terminal G must be grounded. The earthing resistance of 380V inverters must be lower than 10Ω.

Do not share the earthing cable with the electric welders or the power equipments.

The specifications of the earthing cable should be in line with the electricity equipments technical standards and be short circuit with the earthing point. Do not circuit the earthing cables when more than 2 inverters are applied. The correct and wrong groundings are shown below:

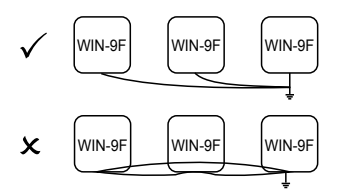

Note: The motor's neutral point in Y connection method cannot be grounded

#### Phase shift capacitor is prohibited

Do not connect the phase shift capacitor or LC/RC filters to the output circuit, otherwise, the inverter might be damaged.

Electric magnetic switch between the inverter and the motor is prohibited.

Do not connect the electric magnetic switch or magnetic contactor to the output circuit, otherwise, the surge current of the inverter will trigger the OC protection, more seriously, the inner components of the inverter might be damaged.

#### Protect the inverter against conduction interference

To compress the conduction interference from the output side, please install noise filter or lead the output cables to the grounding metal tube. When the distance between the output cables and the signal cables is more than 30cm, the conduction interference decreases obviously.

#### Protect the inverter against RF interference

The input cables, output cables and the inverter give RF interference. If we add noise filter at the input and output sides and screen them with iron utensils, the RF interference will be decreased. The cables connect the inverter with the motor must be as short as possible. See the below sketch, please:

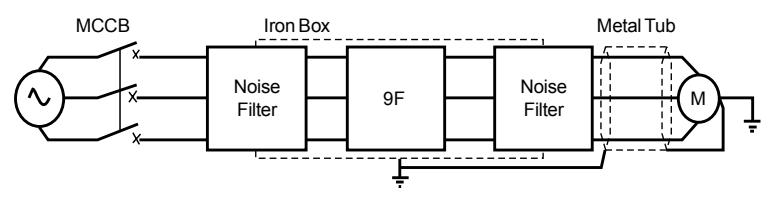

The cable length between the inverter and the motor:

The longer the cable, the higher the carrier frequency and the greater the higher harmonics leak current on the cable. The leak current badly affects the inverter and the surrounding equipments so it must be limited to the smallest. The relationship between the cable length and the carrier frequency is:

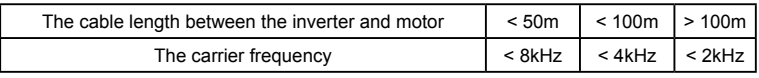

### 2.4.6 Wiring Terminals Of The Control Circuit

The control signal cable should be no longer than 50m and be more than 30cm away from the power cable to decrease the interference and attenuation of the control signal. Twisted-pair screen cable should be used to connect the analogue input and output signals.

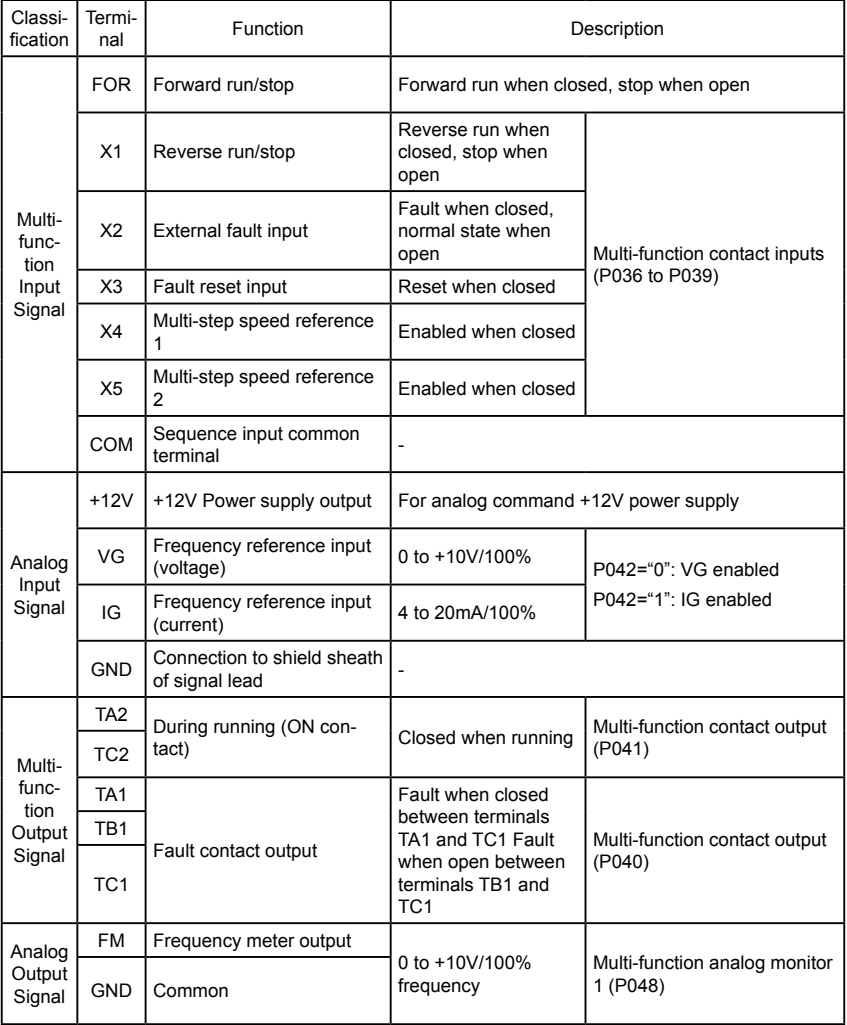

## 2.4.7 Control Circuit Terminals Functions

## 2.5 Standard Wiring

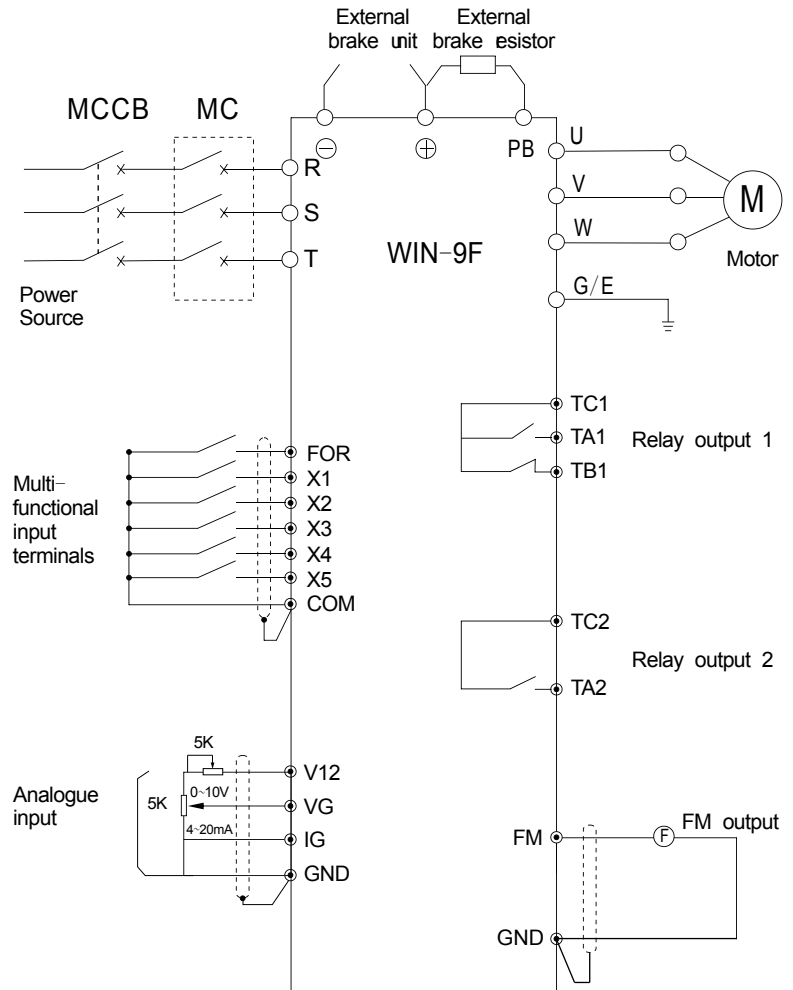

Note:

1.intends to import given voltage or electric current but P042 sets up from the parameter choosing, leave the factory setting up the mA exporting electric current for voltage presets importing

2.the model controls the circuit terminal V12 maximum being 20mA

3.multifunctional simulation amounts output ought to be used to monitor appearance, but can not be used to couple back system

## 2.6 Wiring Precaution

• Don't install electromagnetic contactor between the frequency converter and motor.

• To disassemble or replace the motor, the input power supply must be turned off.

• The motor or power supply can be switched on/off only after the converter stops output.

• If electromagnetic contactor, relay, etc. Is too near to the frequency converter, a surge absorbing device should be installed to minimize the electromagnetic interference.

• Use isolation device for inverter's external control lines or use screened cable.

• Except screened cable, a separate circuit should be used to the input command signal lines. Better to keep the circuit far from the main circuit.

• To avoid interference, the twisted screen cable is suggested for control circuit cable connection. The distance should be within 50m.

• Do not touch the screen cable to other signal cables and equipment cases. Wrap the naked screen cable with insulation tapes.

• If the frequency converter is equipped with peripheral devices (such as filter, reactor), please measure its insulation resistance to the earth with 1000V Mohegan meter, and ensure the resistance value is not below 4MΩ.

• If start the frequency converter frequently, do not switch off its power supply. Use COM/FOR to start or stop the converter in order to avoid damaging the diode bridge.

• In order to prevent unexpected accidents, earth terminal E must be grounded securely, otherwise current leakage will occur.

## Chapter 3 Operation

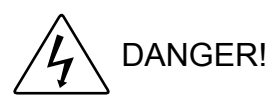

1. Close the terminal block's cover before giving power.

Otherwise, electric shock may occur.

2. If the inverter is set to pick up after power resumption, leave it awayfrom other machines because it will restart once the power is on.

Otherwise, injury may occur.

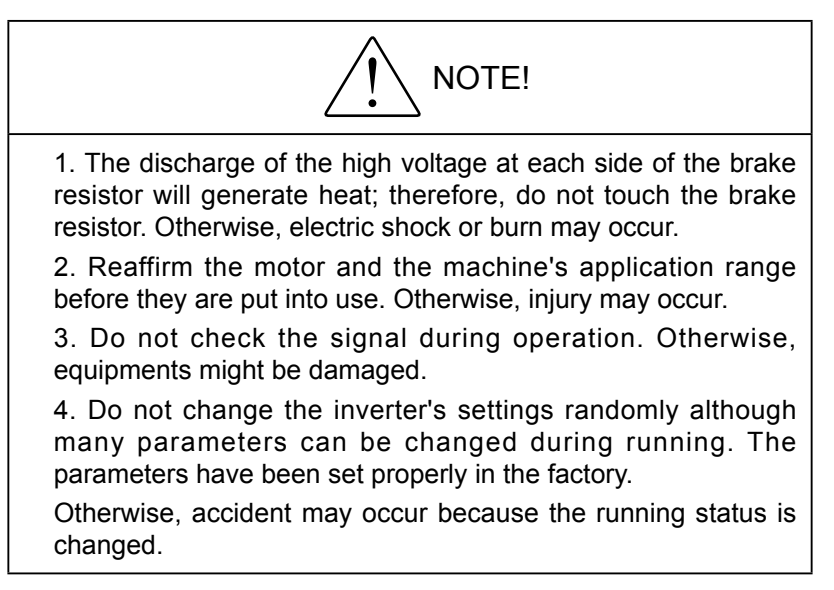

### 3.1 Keypad Functions And Keypad Operation

All models in this series use the same keypad which includes two LED screens of 4 digits and seven segments, keys, analogue potentiometer, running indictors and unit indicators. The user can set parameters, stop/start the inverter and monitor the operation through the keypad.

• DIGITAL OPERATOR DISPLAY

All functions of the WIN-9\_F are accessed using the digital operator. Below are descriptions of the display and keypad sections.

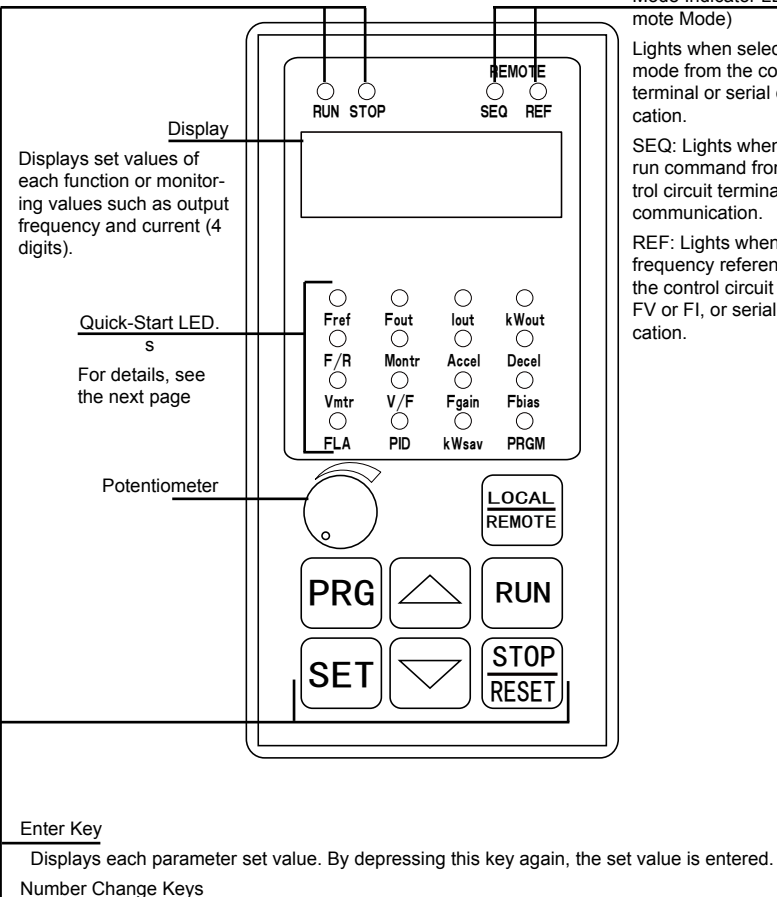

Changes set values or parameter numbers.

<sup>&</sup>gt;: Increment key

> : Decrement key

Operation Command Keys

Operation command keys operate the inverter.

 STOP/RESET: Red LED lights after depressing STOP key (resets operation after faults;reset is disabled while run command is ON)

RUN: Red LED lights after depressing RUN key.

Operation Mode Selection Key

Alternate between REMOTE and LOCAL (digital operator) operation.

Display Selection Key

Selects Quick-Start LED.s

Mode Indicator LED.s (Remote Mode)

Lights when selecting input mode from the control circuit terminal or serial communication.

SEQ: Lights when selecting run command from the control circuit terminal or serial communication.

REF: Lights when selecting frequency reference from the control circuit terminals FV or FI, or serial communication.

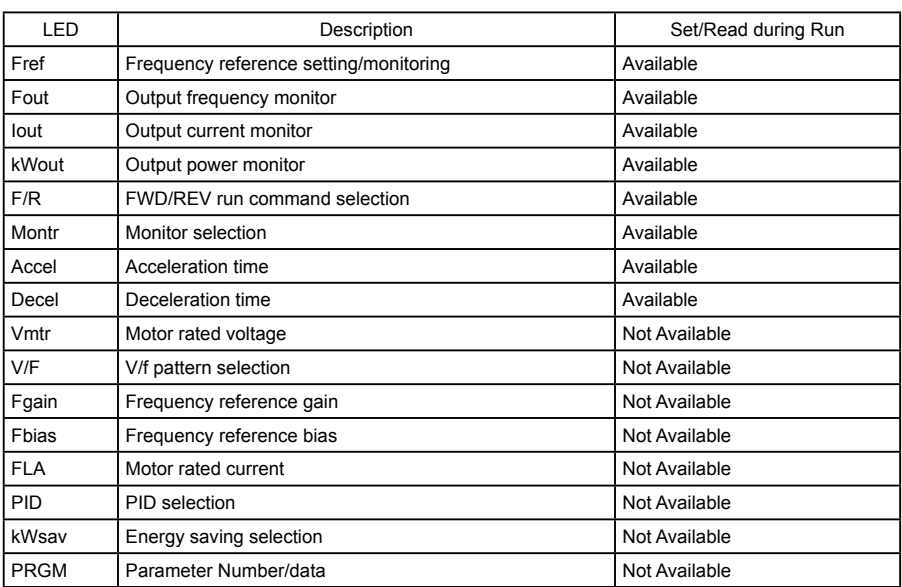

Content LED details

## 3.2 OPERATION MODE SELECTION

The WIN-9 f has two operation modes: LOCAL and REMOTE (see table below for description). These two modes can be selected by the digital operator .LO-CAL/REMOTE. key only when operation is stopped.The operation mode selected can be verified by observing the SEQ and REF LED.s on the digital operator (as shown below). The operation mode is set to REMOTE (run by control circuit terminals FV and FI frequency reference and run command from control circuit terminals) prior to shipment. Multi-function contact inputs from control circuit terminals S3 to S6 are enabled in both operation modes.

LOCAL: Both frequency reference and run command are set by the digital operator. SEQ and REF LED.s go OFF.

REMOTE: Master frequency reference and run command can be selected as described in the table below.

KB/TB:While switch SW1 being located in the host control panel is in KB location, that the keyboard potentiometer imports is effective , that the terminal imports simulation amounts is effective when being in TB location.

#### 3.2.1 Operation Mode Selection

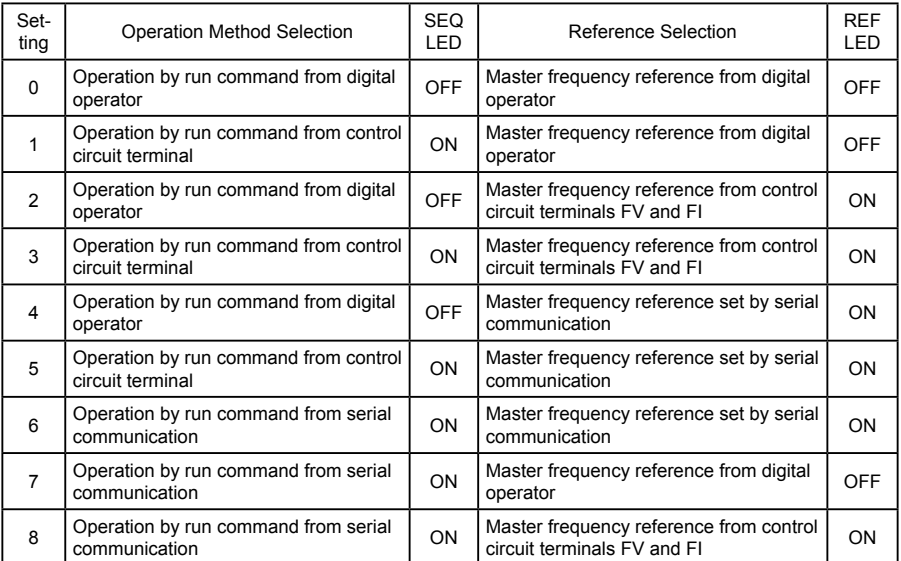

#### 3.2.2 Operation state and LED relation

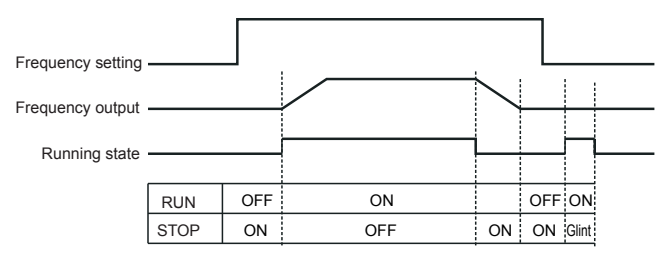

Running state LED

#### 3.3 Test Running

#### 3.3.1 Check Before Test Running

Before test running, please make sure that the main circuit connection is right, the terminal screws are tight, the wiring is correct, the power cable is solid and the load is correct.

#### 3.3.2 Check During Test Running

During test running, please check that the motor runs smoothly in the correct direction without abnormal vibration, it runs smoothly during acceleration and deceleration, the load is not over current and the display on the keypad correct.

### 3.4 Test Running keyboard

#### 3.4 1 Operation by Control Circuit Terminal Signal

The diagram below shows a typical operation pattern using the control circuit terminal signals.

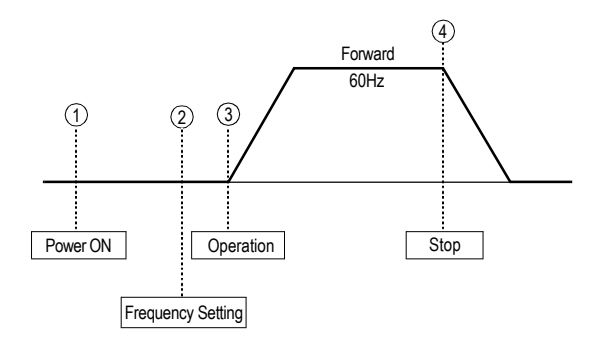

### Typical Operation Example

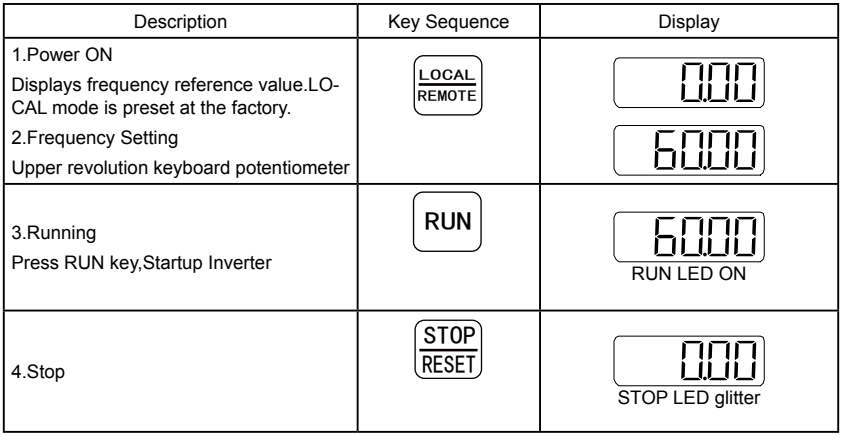

### 3.4.2 Operation by Digital Operator

The diagram below shows a typical operation pattern using the digital operator.

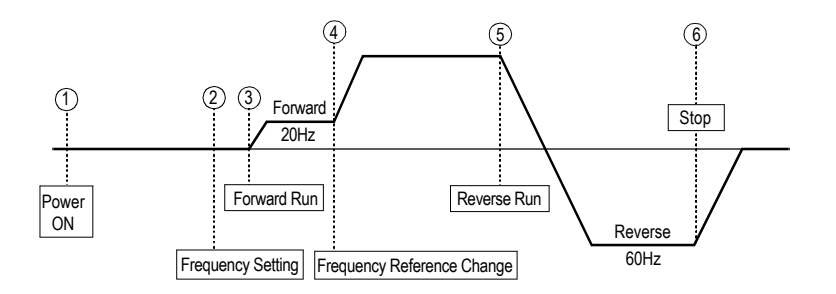

#### Typical Operation Example by Digital Operator

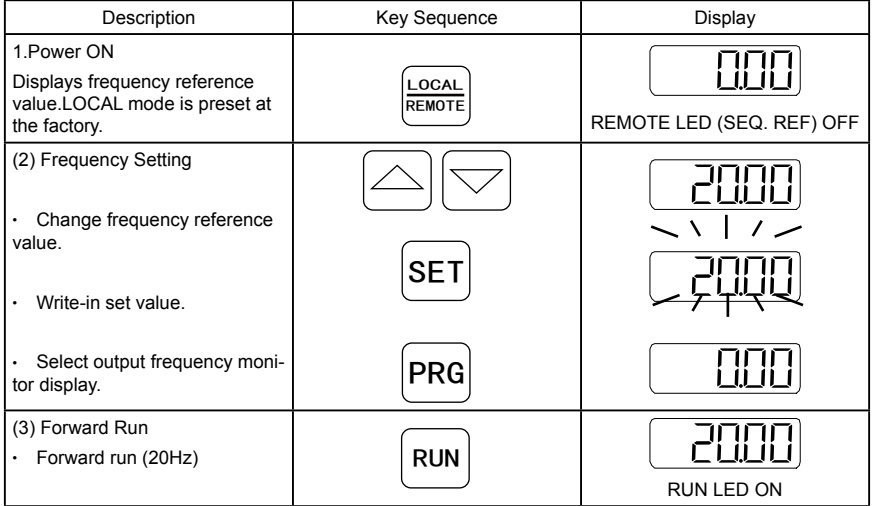

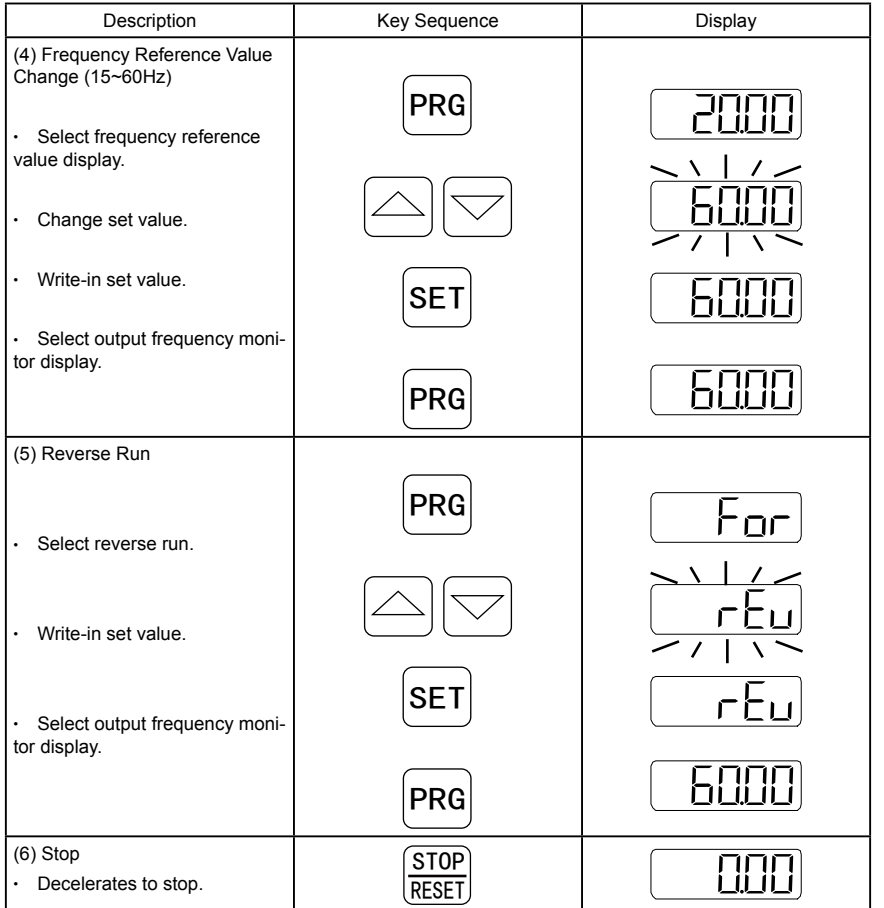

3.5 Operation by Control Circuit Terminal Signal

The diagram below shows a typical operation pattern using the control circuit terminal signals.

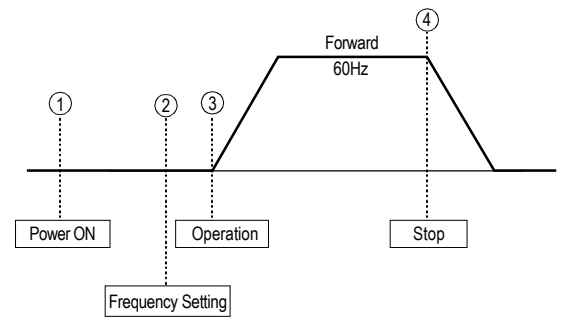

Operation Sequence by Control Circuit Terminal Signal

#### Typical Operation Example by Control Circuit Terminal Signal

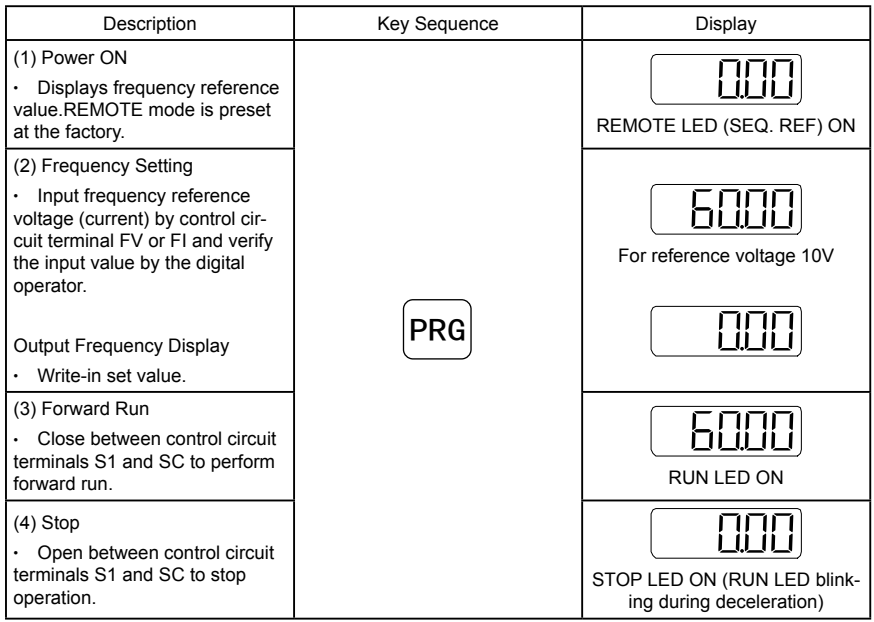

## Chapter 4 Parameters

### WIN-9\_F Parameters (P001~n108)

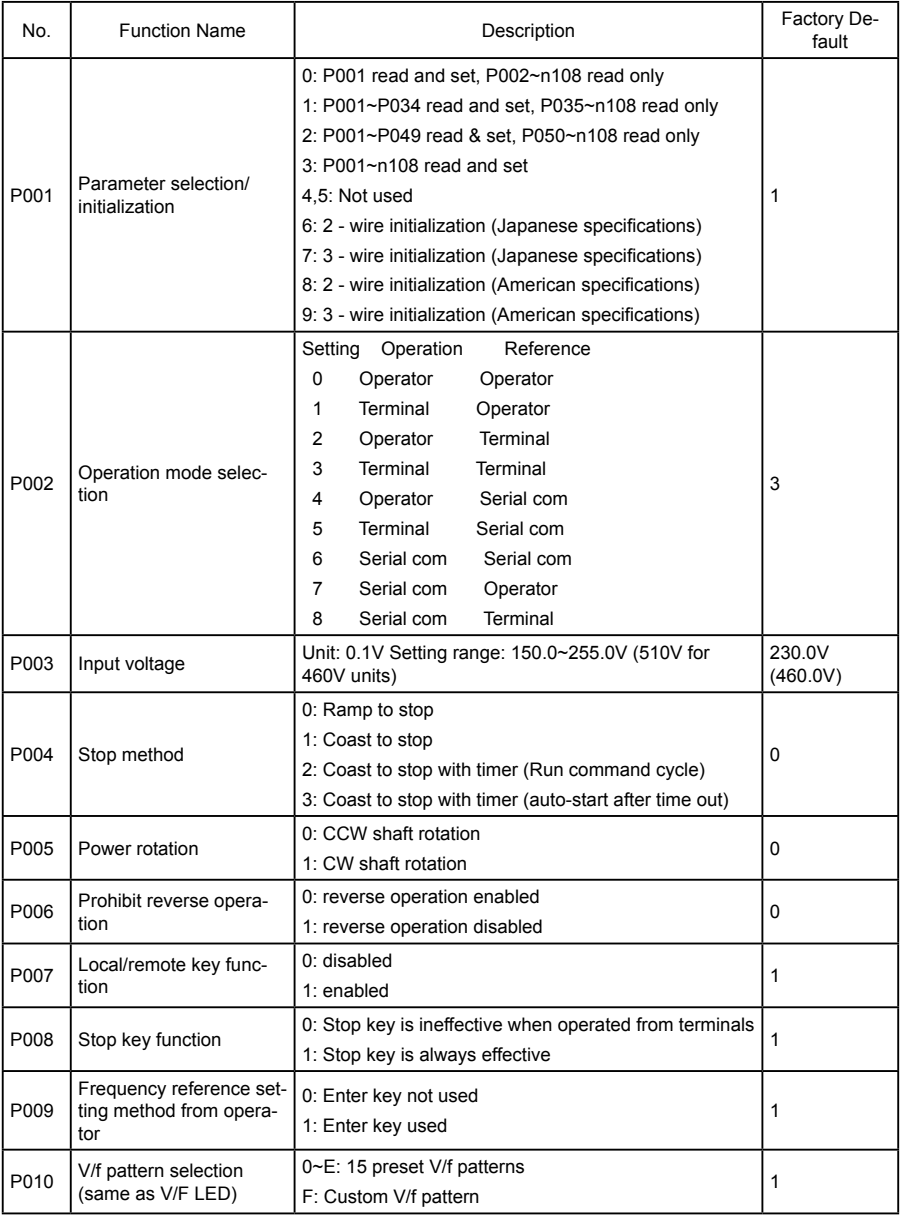

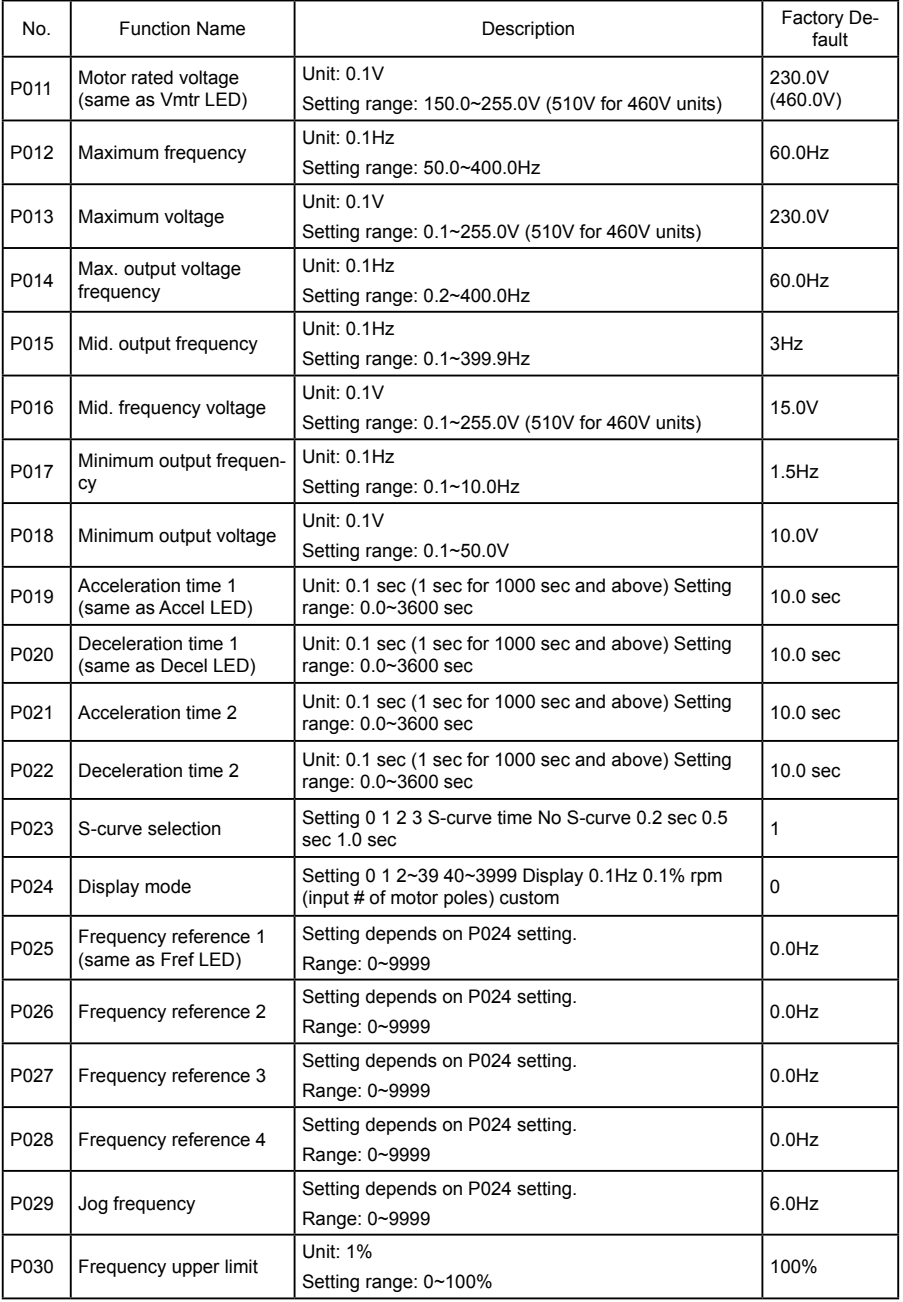

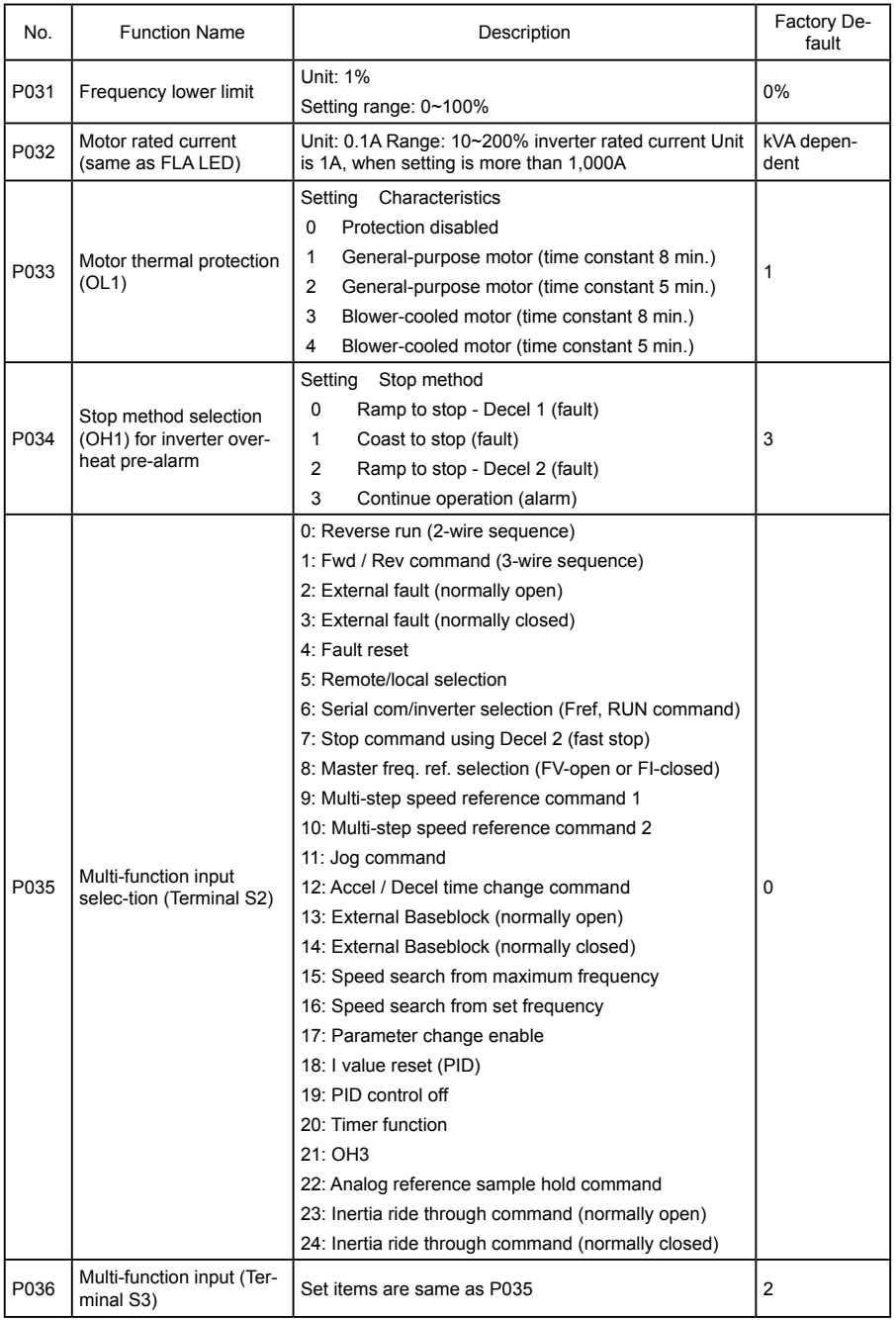

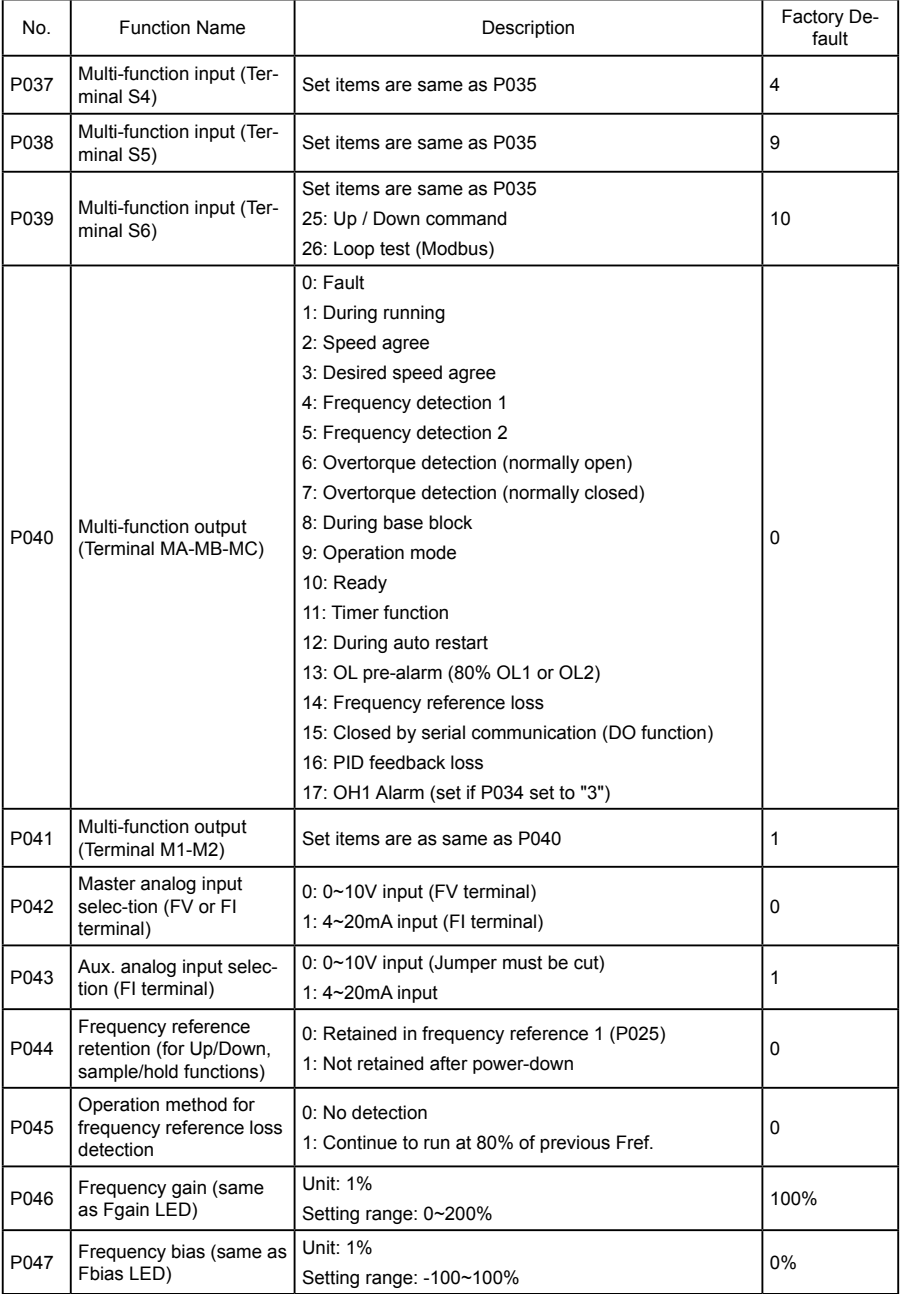

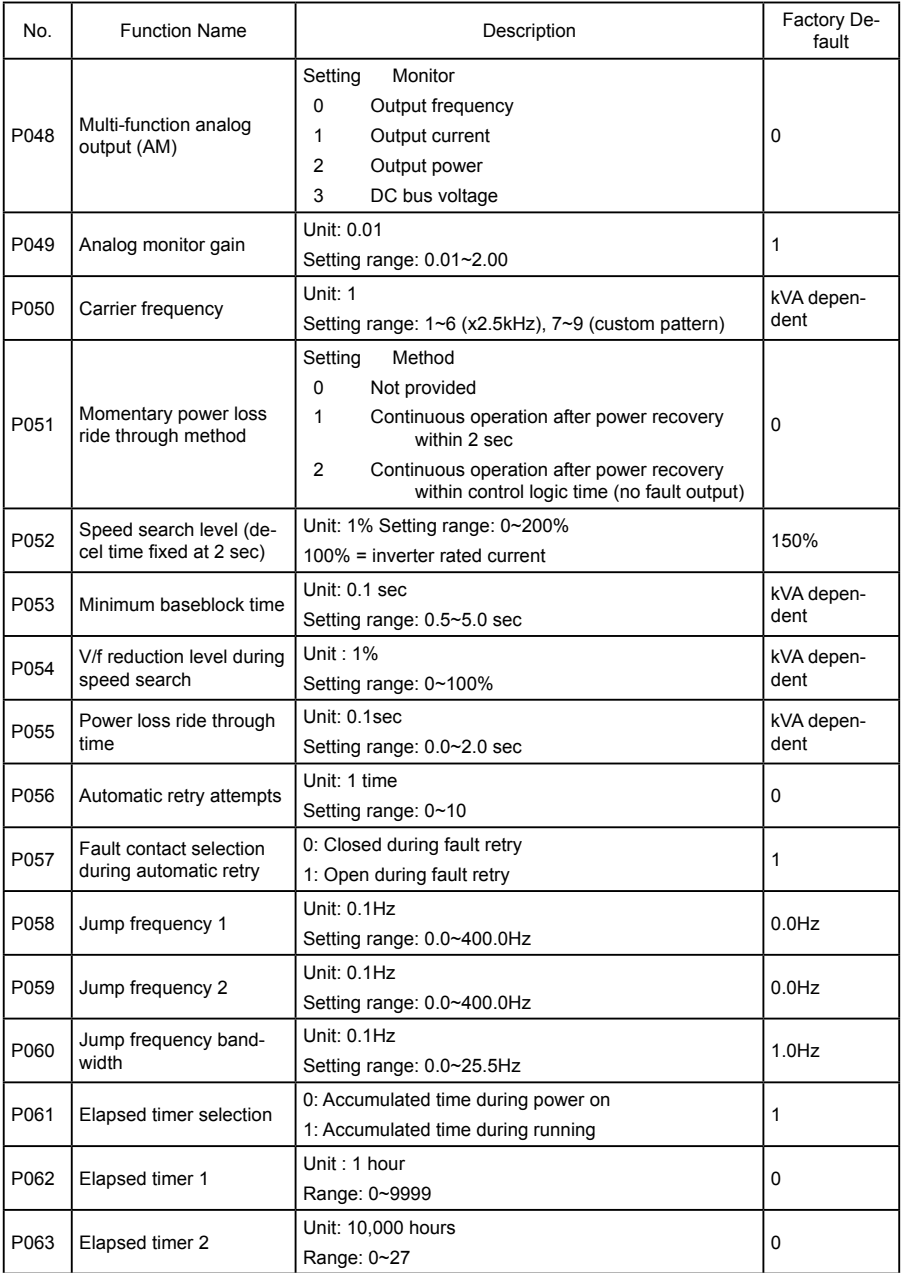

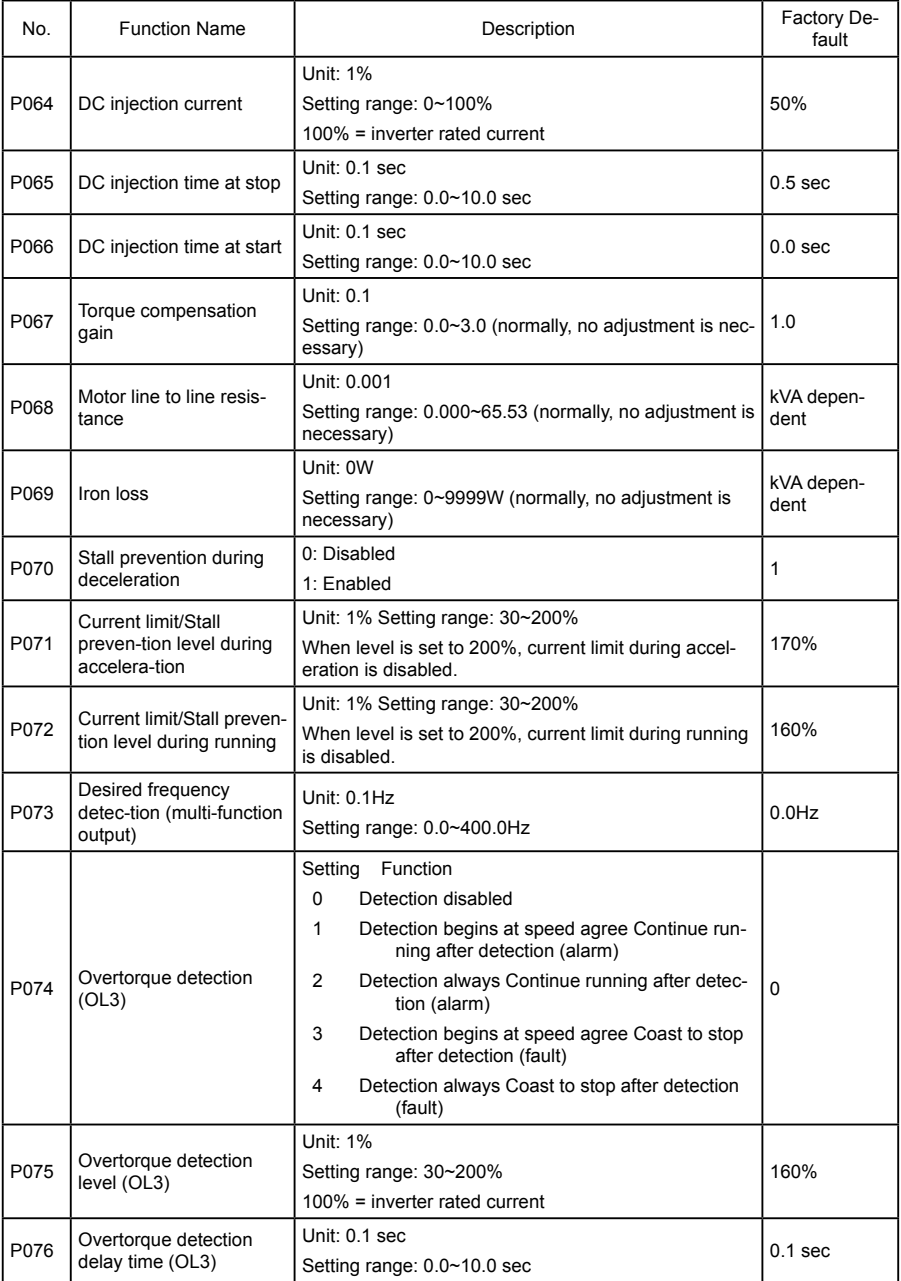

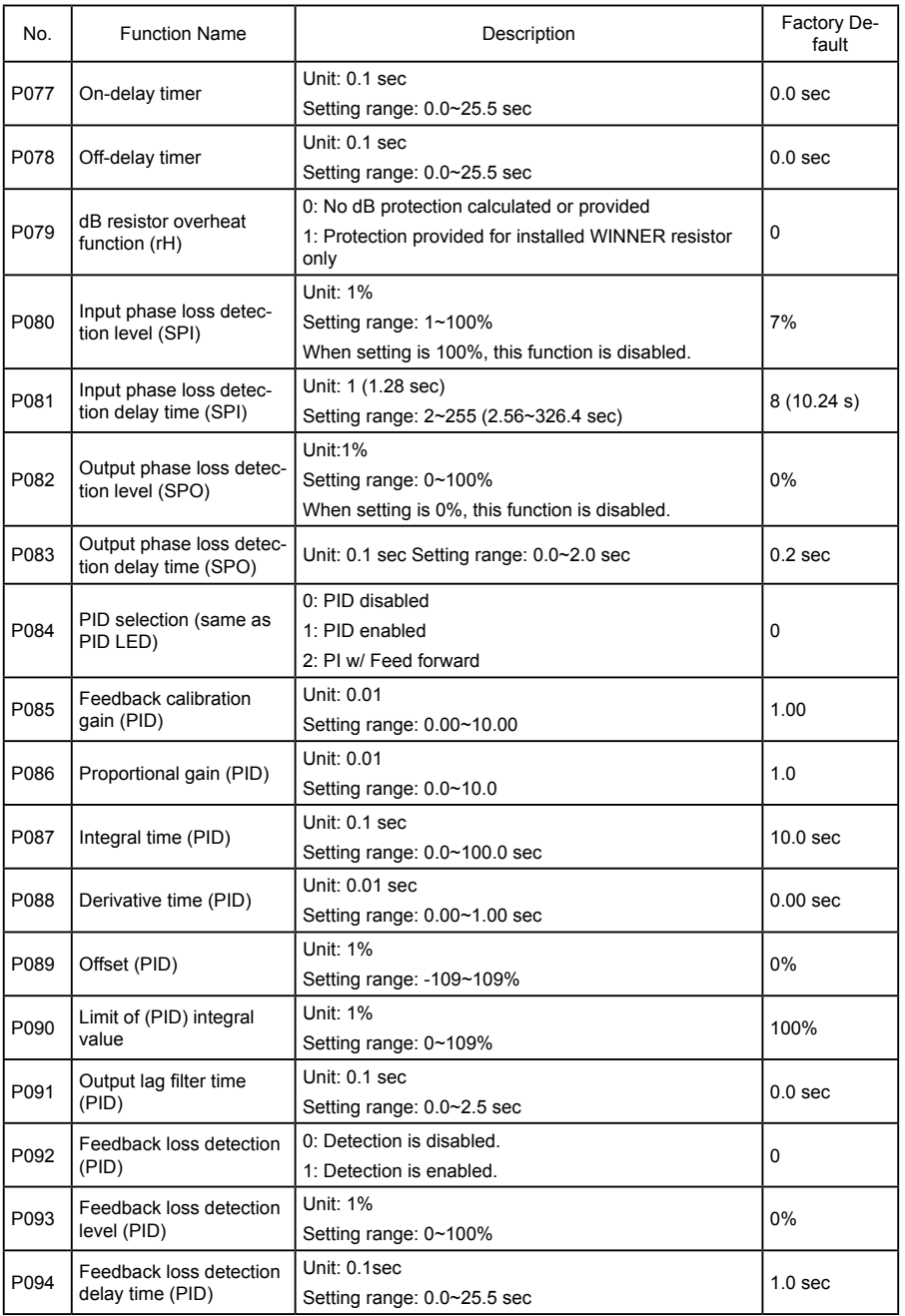

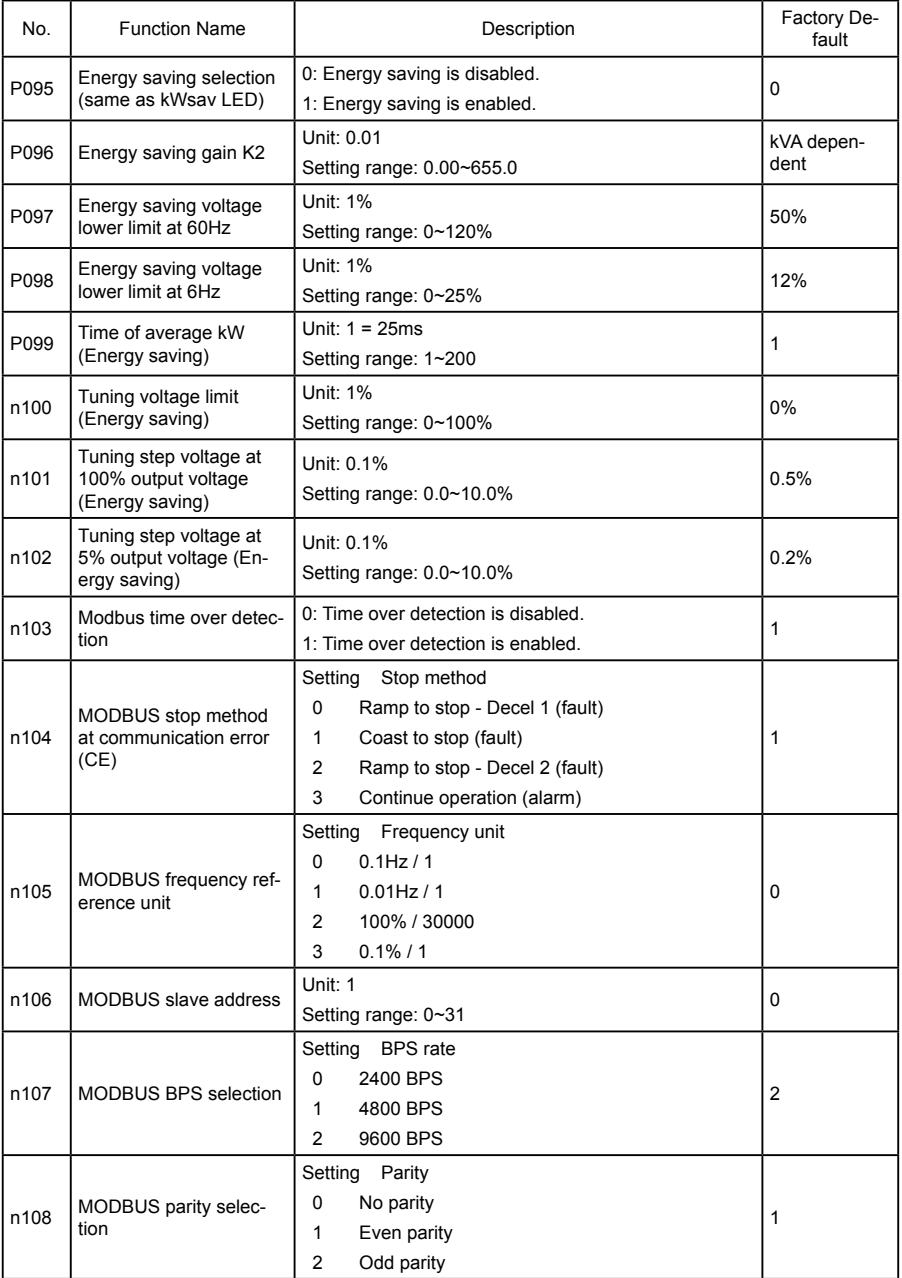

## Chapter 5 Enlarged upon the Parameters

## 5.1 PARAMETER SET-UP & INITIALIZATION

Parameter Selection/Initialization (P001)

The following table describes data which can be set or read when parameter P001 is set.

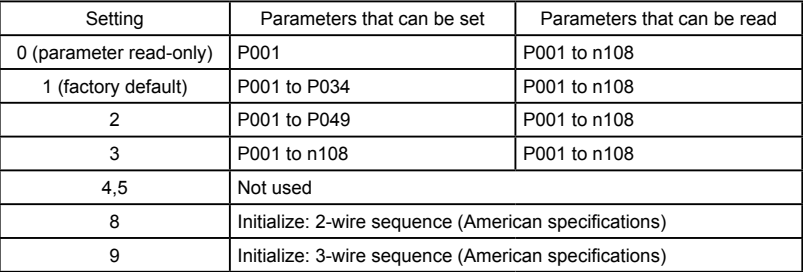

## 5.2 WIN-9\_F OPERATION

#### Accel/Decel Time Adjustment

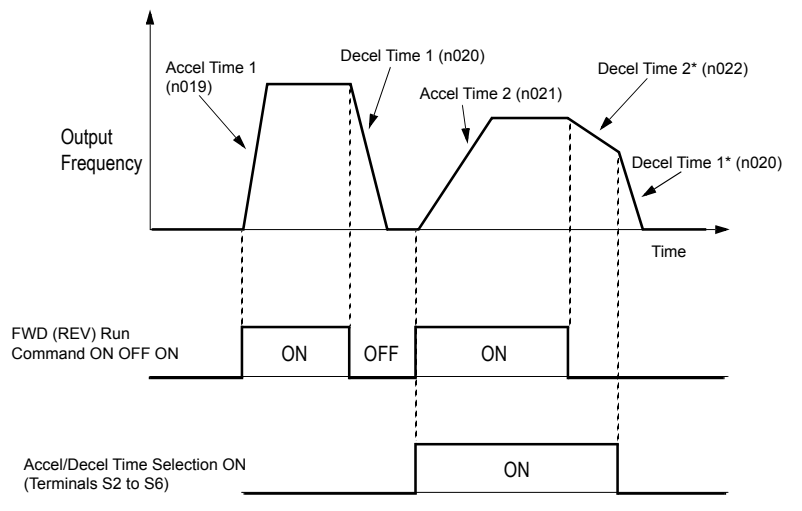

\* When .deceleration to stop. is selected (P004 = "0")

Figure 18 Timing Diagram of Accel/Decel Time Adjustment

When any of the multi-function contact input terminal selections (P035, P036, P037, P038 or P039) are set to "12", accel/decel times can then be selected by opening or closing the appropriate accel/decel time selection (terminal S2, S3, S4, S5 or S6).

At OFF: P019 (accel time 1) P020 (decel time 1)

At ON: P021 (accel time 2) P022 (decel time 2)

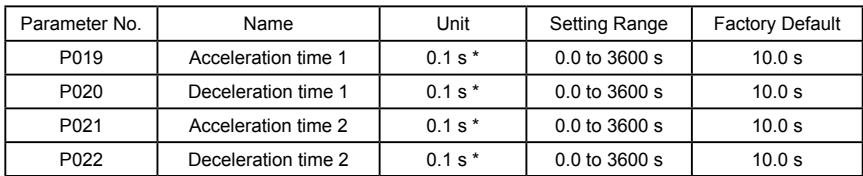

\* Setting unit is 1 s for 1,000 s and above.

#### • Acceleration time

Sets the time necessary for the output frequency to move from 0Hz to maximum output frequency (P012).

• Deceleration time

Set the time necessary for the output frequency to move from maximum output frequency (P012) to 0Hz.

#### 5.2.1 Automatic Fault Retry (P060)

After a fault occurs, the inverter and its fault detection circuit are reset.

The number of retry attempts and self-diagnostic tests can be set up to 10 times in parameter P060. The inverter can be set to automatically restart after the following faults occur:

- Overcurrent  $(OC)$
- Overvoltage (OV)
- Undervoltage PUV (UV1)
- Ground fault (GF)
- Regenerative transistor fault  $(rr)$

The number of retry attempts are cleared to "0" in the following cases:

- If no other fault occurs within 10 minutes after retry.
- When the fault reset signal is ON after the fault is detected.
- Power supply is turned OFF.

#### 5.2.2 Automatic Restart After Momentary Power Loss (P051)

When momentary power loss occurs, operation restarts automatically.

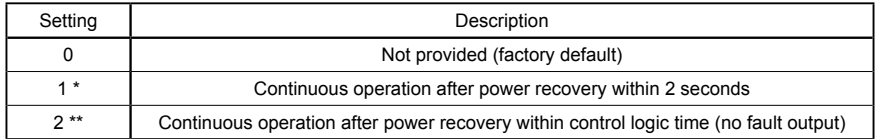

\* Holds the operation signal to continue operation after recovery from momentary power loss.

\*\* When "2" is selected, operation restarts if power supply voltage returns to its normal level (level before power loss). No fault signal is output.

#### 5.2.3 Carrier Frequency (P050)

This function sets the inverter output transistor switching frequency (carrier frequency). This is used to reduce motor noise and leakage current.

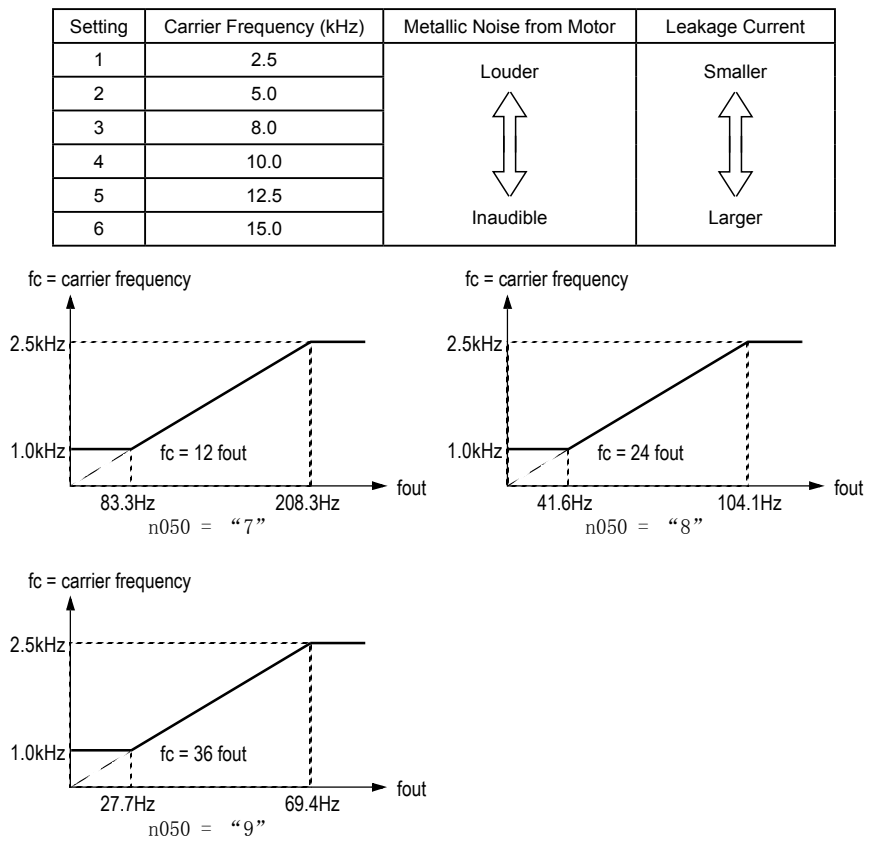

#### Custom Setting of Carrier Frequency Patterns
# 5.2.4 Current Limit (Stall Prevention)

This function automatically adjusts the output frequency and thus output current according to the load, to continue operation without tripping the inverter.

• Current Limit Level During Acceleration (P071)

The current limit level during acceleration can be set in units of 1% (inverter rated current = 100%). Factory setting: 170%

A setting of 200% disables current limit during acceleration. During acceleration, if the output current exceeds the value set for P071, acceleration stops and frequency is maintained. When the output current goes down to the value set for parameter P071, acceleration restarts.

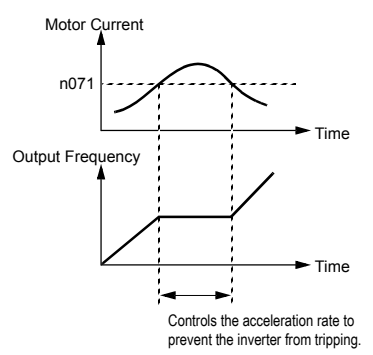

Current Limit During Acceleration

In the constant output area [output frequency ≥ max. voltage output frequency (P014)], the current limit level during acceleration is changed by the following equation:

$$
\boxed{\text{Current Limit Level During} \quad \text{Current Limit Level During} \quad \times \quad \text{Max. Voltage Output Frequency (n14)} \quad \text{Accel in Constant Output Area} \quad} \times \frac{\text{Max. Voltage Output Frequency (n14)} \quad \text{Output Frequency (n15)} \quad \text{Output Frequency} \quad \text{OutputFrequency} \quad \text{Output} \quad \text{Output} \quad \text{Output} \quad \text{Description} \quad \text{Output} \quad \text{Description} \quad \text{Output} \quad \text{Description} \quad \text{Output} \quad \text{Description
$$

• Current Limit Level During Running (P072)

The current limit level during running can be set in units of 1% (inverter rated current = 100%).

Factory setting: 160%

A setting of 200% disables current limit during running. During speed agree, if the output current exceeds the value set for parameter P072, then deceleration starts.

When the output current exceeds the value set for P072, deceleration continues. When the output current goes down to the value set for parameter P072, acceleration starts, up to the set frequency.

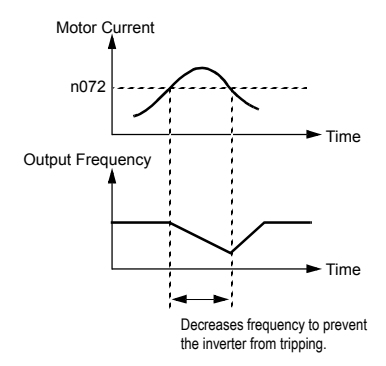

Current Limit During Running

• Stall prevention during deceleration (P070)

To prevent overvoltage during deceleration, the inverter automatically extends the deceleration time according to the value of main circuit DC voltage. When using an optional braking resistor for the WIN-9 F, set parameter P070 to "1".

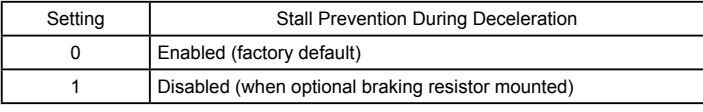

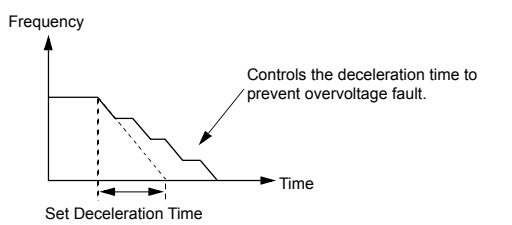

Stall Prevention During Deceleration

# 5.2.5 DC Injection Braking

• DC Injection Braking Current (P064)

DC injection braking current can be set in increments of 1%. (inverter rated current = 100%)

• DC injection Braking Time at Stop (P065)

DC injection braking time at stop can be set in increments of 0.1 second. When parameter P065 is set to "0", DC injection braking is disabled, so the inverter output shuts OFF.

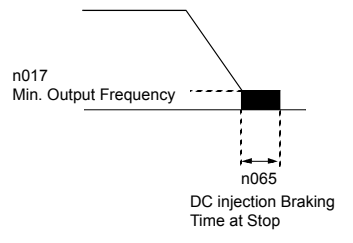

DC Injection Braking Time at Stop

When coast to stop is selected in the stopping method selection (P003).DC injection braking at stop is disabled.

# 5.2.6 Energy Saving Control

To enable energy saving control, set energy saving selection (P095) to "1".

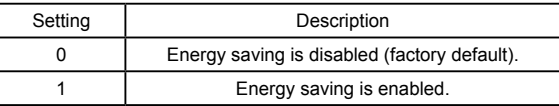

Since the parameters used in the energy saving control mode have been preset at the factory to the optimum values, it is not necessary to adjust them under normal operation. If your motor characteristics differ greatly from those of standard induction motors, refer to the following description to adjust the parameters.

# 5.2.7 Energy Saving Control Mode

• Energy Saving Gain K2 (P096)

Use this energy saving gain when running in the energy saving control mode to calculate the voltage at which motor efficiency will be greatest, and set it as the output voltage reference. This value is preset at the factory to the standard induction motor value prior to shipment. As the energy saving gain increases, output voltage increases also.

• Energy Saving Voltage Lower Limit (P097, P098)

Sets the output voltage lower limit. If the voltage reference value calculated in the energy saving mode is smaller than the specified lower limit, this lower limit value is output as the voltage reference value. The lower limit value is set in order to prevent stalling at light loads. Set voltage limits at 6Hz and 60Hz; a value obtained by linear interpolation should be set to any limit values other than at 6Hz or 60Hz. Setting is made as a percentage of motor rated voltage.

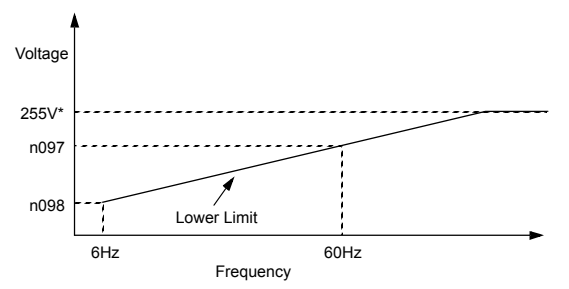

\* This value is doubled for 460V class inverters.

Energy Saving Voltage Lower Limit

## 5.2.8 Energy Saving Tuning

In the energy saving control mode, the optimum voltage is calculated according to load power, and the voltage is supplied to the load. However, the set parameter may vary due to temperature variations or using various manufacturers. motors; therefore, the optimum voltage may not be supplied in some cases. Automatic tuning controls voltage so that highly efficient operation is maintained.

• Tuning Voltage Limit (n100)

Limits the range in which voltage is controlled by tuning. Setting is made in a percentage of motor rated voltage. Tuning is disabled when this parameter is set to "0".

• Tuning Step Voltage (n100, n101)

Sets voltage variation width of one tuning cycle. Setting is made in a percentage of motor rated voltage. By increasing this value, the rotating speed variation increases. This voltage variation width is set when starting tuning voltage is 100% and motor rated voltage is 5%. Value obtained by linear interpolation are set to any voltage values other than these values.

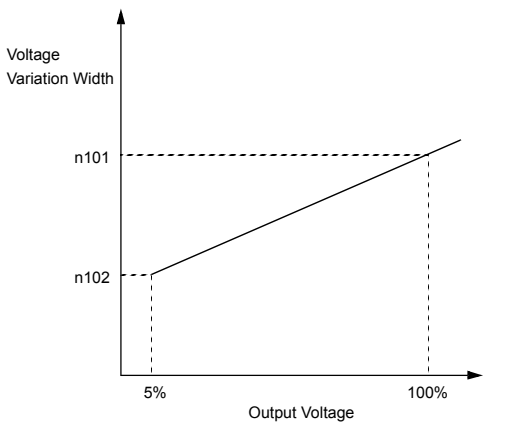

Energy Saving Voltage Variation Width

## 5.2.9 Frequency Detection (P073)

When multi-function contact output selections P040 or P041 are set to "4"or "5", frequency detection is enabled. This function is activated when the output frequency is higher or lower than the frequency detection level (P073).

• Output frequency ≤ Frequency detection level

Set P040 or P041 to "4".

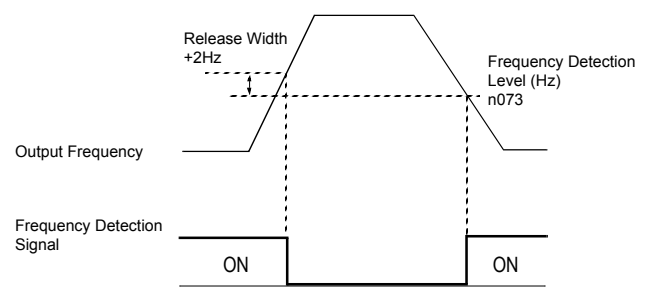

Frequency Detection Example ( Fout ≤ Frequency detection level)

• Output frequency ≥ Frequency detection level

Set P040 or P041 to "5".

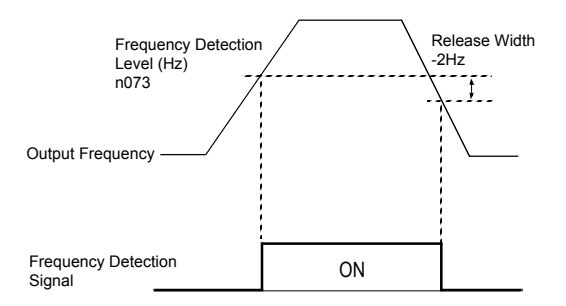

Frequency Detection Example ( Fout ≥ Frequency detection level)

# 5.2.10 Frequency Meter or Ammeter (P048)

This function selects between outputting either output frequency or output current to analog output terminals AM and AC for monitoring.

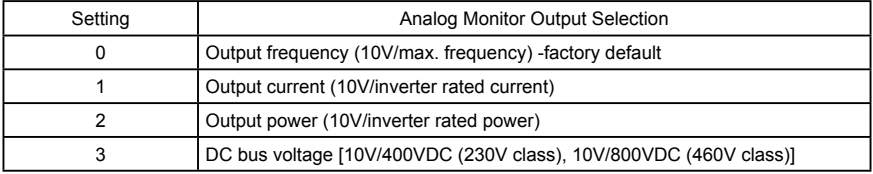

# Frequency Meter or Ammeter Calibration (P049)

This function is used to adjust the analog output gain.

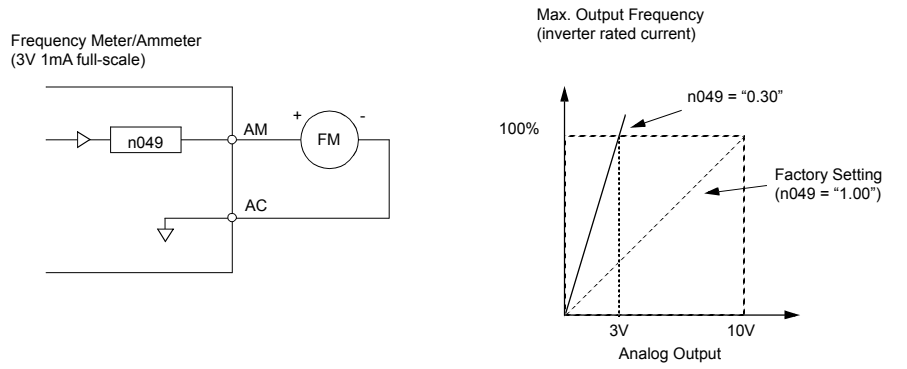

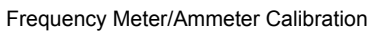

Set the analog output voltage to 100% of output frequency (or output current).The frequency meter displays 0 to 60Hz at 0 to 10V.

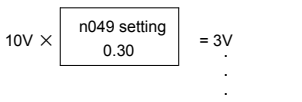

Output frequency becomes 100% at this value.

# 5.2.11 Frequency Signal Adjustment

When the frequency reference is given by an analog signal at control circuit terminals FV and FI, the relation between analog voltage (or current) and frequency reference can be set.

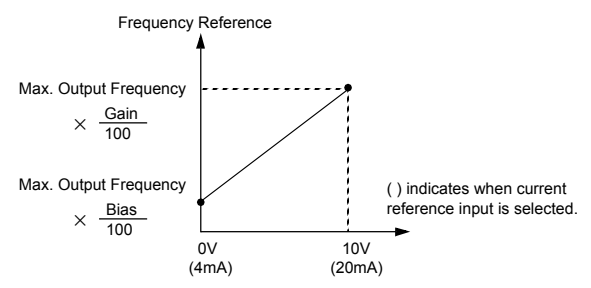

Frequency Signal Adjustment

• Frequency Reference Gain (P046)

The analog input voltage value for the maximum output frequency (P012) can be set in units of 1%, from 0 to 200%.

Factory setting: 100%

• Frequency Reference Bias (P047)

The frequency reference provided when the analog input is 0V (4mA) can be set in units of 1%, from -100% to 100%. (P012: maximum output frequency = 100%) Factory setting: 0%

• Examples

To operate the inverter with a frequency reference of 0% to 100% at a 0 to 5V input:

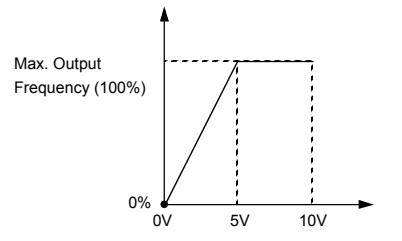

Frequency Signal Adjustment Example - 0 to 5V input

Gain: Parameter P046 = "200"

Bias: Parameter P047 = "0"

To operate the inverter with a frequency reference of 50% to 100% at a 0 to 10V input:

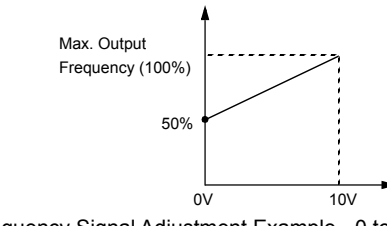

Frequency Signal Adjustment Example - 0 to

Gain: Parameter P046 = "100"

Bias: Parameter P047 = "50"

# 5.2.12 Jog Operation

Set jog frequency reference selection in multi-function contact input terminals S2 to S6. Operation is then enabled at the jog frequency reference set in parameter P029. When multi-step speed references 1 or 2 are input simultaneously with the jog frequency reference, the jog frequency reference has priority.

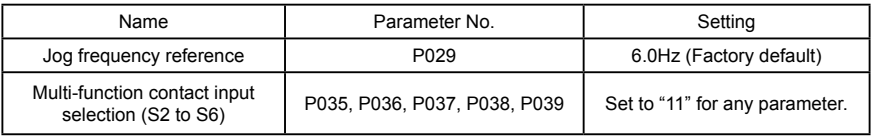

# 5.2.13 Jump Frequencies (P058 to P060)

This function allows the prohibition or .jumping. of critical frequencies so that the motor can operate without resonant vibrations caused by machine systems. This function is also used for deadband control. Setting the value to 0.0Hz disables this function.

Set jump frequency 1 or 2 such that  $P058 \le P059$ . If this condition is not satisfied, the inverter displays the parameter setting error "OPE6".

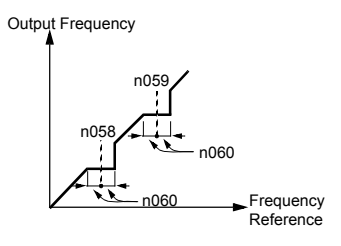

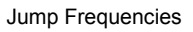

#### 5.2.14 MODBUS Communication

The WIN-9 F can perform serial transmission by using a programmable controller (PLC) and MODBUS communication. MODBUS is composed of one master PLC and 1 to 31 (maximum) slave inverters. In signal transmission between master and slave units, the master unit always starts transmission and the slave units respond to it.

The master unit performs signal transmission with one slave unit at a time. Hence, address numbers are assigned to each slave unit in advance and the master unit specifies a number to perform signal transmission.

The slave unit which receives the command from the master unit executes the function and returns the response to the master unit. Communication Specifications

• Interface:

RS-485, RS-422 (communication interface card SI-K2/P must be mounted.)

• Synchronization:

Asynchronous

• Transmission parameter:

Baud rate: selectable from 2400, 4800, 9600 BPS (parameter n107) Data length: fixed at 8 bits Parity: parity/no parity, even/odd selectable (parameter n108) Stop bit: fixed at 1 bit

• Protocol:

In accordance with MODBUS

• Maximum number of units to be connected:

31 units (when RS-485 is used)

Data to be Sent/Received by Communication

Data to be sent/received by communication are run commands, frequency reference, fault contents, inverter status and parameter setting/reading.

• Operation Mode Selection (P002)

Select the run command and frequency reference input method in parameter P002. To provide a run command and frequency reference by communication, set this parameter to settings "4" to "8". Also, without regard to this selection, monitoring of running status, parameter setting/ reading, fault reset and multifucntion input commands from the PLC are enabled. The multi-function input command becomes .OR. with the command input from control circuit terminals S2 to S6.

• MODBUS Frequency Reference Unit (n105)

The frequency reference units from the PLC and in the frequency reference and output frequency monitors (by communication) are selected.

The output frequency resolution of the WIN-9\_F is 0.1Hz. Even if the frequency reference unit is changed to 0.01Hz in parameter n105, the value in the hundredth digit of 0.01Hz of the received frequency reference is rounded off internally. When 30,000/100% in units of 0.1% is selected, the value is rounded off in the same way.

• MODBUS Slave Address (n106)

The slave address number is set. It is necessary to set the address number so that it will not overlap with the address number of another slave unit connected on the same transmission line.

Note: To change the values set in parameters n106 to n108 and enable new settings, it is necessary to cycle power.

# 5.2.15 Motor Overload Detection

The WIN-9 F protects against motor overload with a UL-recognized, built-in electronic thermal overload relay.

• Motor Rated Current (P032)

Set to the rated current value shown on the motor nameplate.

Note: setting to 0.0A disables the motor overload protection function.

• Motor overload protection selection (P033)

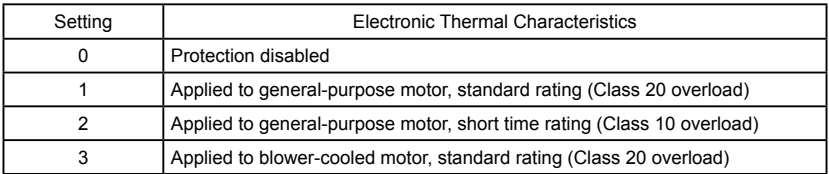

4 Applied to blower-cooled motor, short time rating (Class 10 overload)

The electronic thermal overload function estimates motor temperature, based on inverter output current and time, to protect the motor from overheating. When the electronic thermal overload relay is activated, an .oL1. error occurs, shutting OFF the inverter output and preventing excessive overheating in the motor.

When operating with one inverter connected to one motor, an external thermal relay is not needed. When operating several motors with one inverter, install a thermal relay on each motor. In this case, set parameter P033 to "0".

• General-purpose and Blower-cooled Motors

Induction motors are classified as general-purpose or blower-cooled motors, based on their cooling capabilities. Hence, the motor overload detection function operates differently for each of these two motor types.

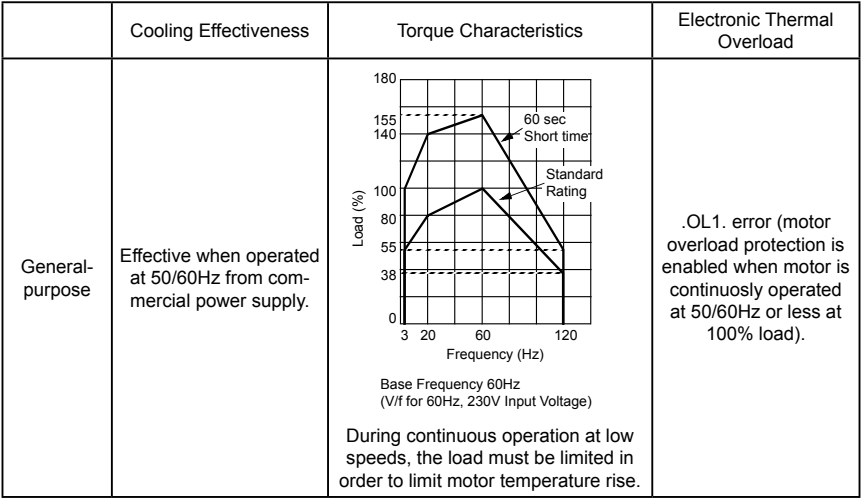

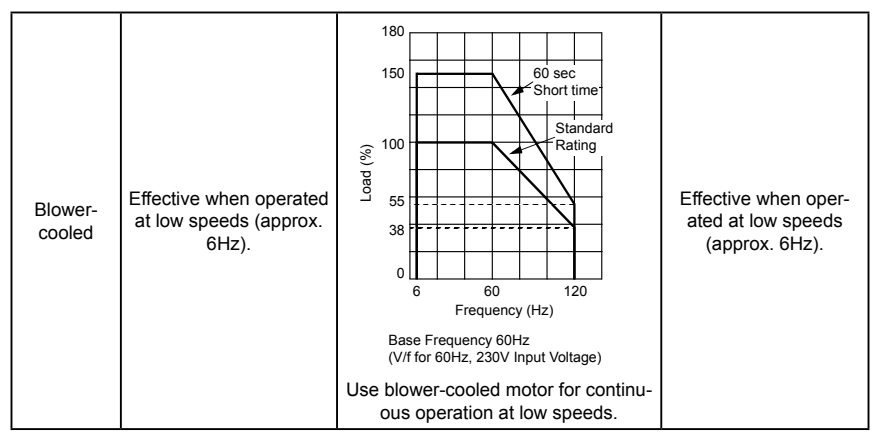

## 5.2.16 Multi-Step Speed Selection

This function allows the programming of up to 4 preset speeds, through multifunction contact input function selections.

4-step speed selection

- P002 = "1" (operation mode selection)
- P025 = 30.0Hz (factory default)
- P026 = 40.0Hz (factory default)
- P027 = 50.0Hz (factory default)
- P028 = 60.0Hz (factory default)
- P038 = 9 (multi-function contact input terminal S5)
- P039 = 10 (multi-function contact input terminal S6)

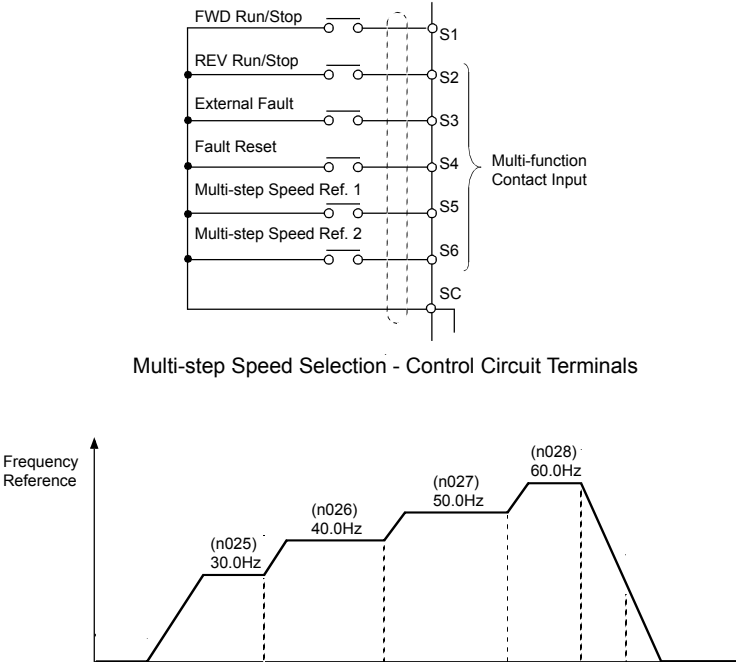

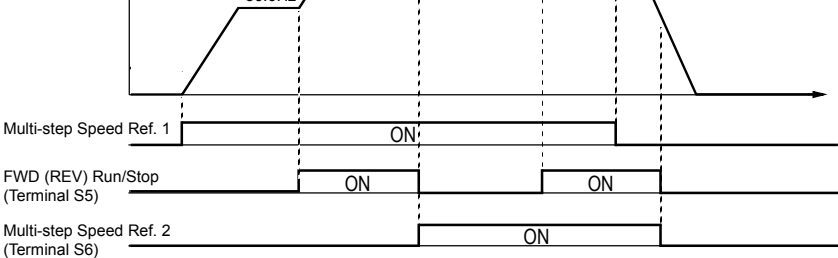

## 5.2.17 Phase Loss Protection

• Input Phase Loss Detection (P080, P081)

The input phase loss detection circuit monitors the DC bus current ripple and activates when the one of the input phases are lost. The detection circuit calculates the maximum and minimum values of the DC bus voltage in 1.28 second intervals, and compares the difference (ΔV) between these values with the input phase loss detection level (P080). If  $\Delta V \ge P080$ , then input phase loss is detected; and after the input phase loss detection delay time (P081), an SPI fault occurs, and the motor coasts to stop.

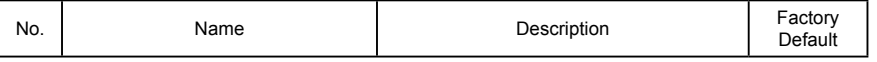

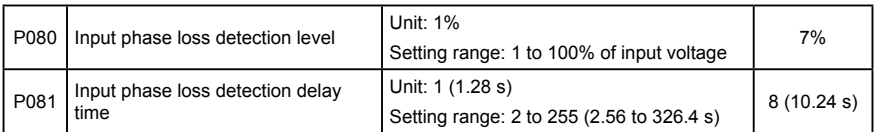

Input phase loss detection is disabled in the following cases:

- Parameter P080 is set to .100%..
- A Stop command is input.
- Magnetic Contactor (MC) shuts OFF.
- CPU A/D converter fault (CPF5).
- During deceleration.
- Output current ≤ 30% of Inverter rated current
- Output Phase Loss Detection (P082, P083)

The output phase loss detection circuit monitors the DCCT.s and activates when one of the output phases are lost. The detection circuit calculates the RMS current value (IRMS) and compares it with output phase loss detection level (P082). If IRMS ≤ P082, then output phase loss is detected; and after the output phase loss detection delay time (P083), an SPO fault occurs, and the motor coasts to stop.

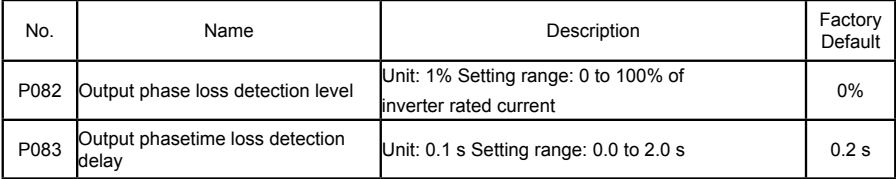

Output phase loss detection is disabled in the following cases:

- Parameter P082 is set to"0%".
- Parameter P083 is set to"0 s".

#### 5.2.18 PID Control

To enable PID control, set PID selection (P084) to"1"or"2", according to the description below.

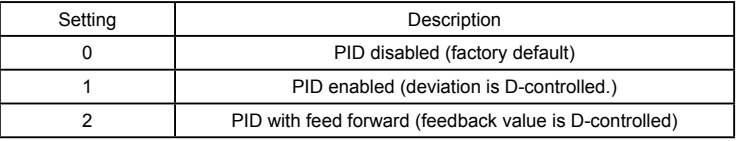

Then select the PID control intended value setpoint or detected feedback value setpoint as follows:

• Intended Value Setting

The control circuit terminal FV voltage signal (0 to 10V) or multi-step speed parameters P025 to P029 can be used to set the PID intended value.

Control circuit terminal FV voltage signal:

Set operation mode selection (P002) to"2"or"3".

Multi-step speed constants (P025 to P029):

Set operation mode selection (P002) to "0" or "1". (combination of multi-step speed reference and jog frequency reference)

• Detected Value Setting

The control circuit terminal FI current signal (4 to 20mA) or voltage signal (0 to 10V) can be used to set the PID detected value. Control circuit terminal FI current signal:

Set aux"analog input selection (P043) to"1".

Control circuit terminal FI voltage signal:

Set operation mode selection (P043) to"0".

(Cut jumper J1 on the control PCB board.)

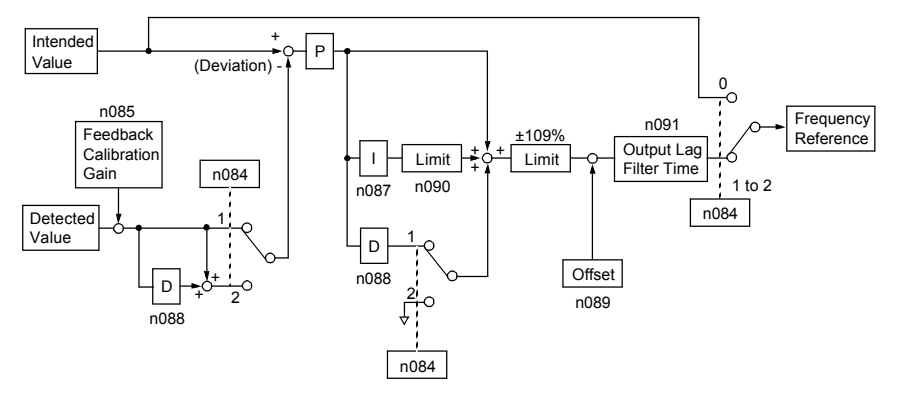

PID Control Block Diagram

Notes:

1. Value I is reset to .0. in the following cases:

When operation stops When the integral value reset signal is input by multifunction contact input selection (Any of parameters P035 to P039 are set to "18".)

2. The upper limit of value I can be set by parameter P090.

Increase the value of parameter P090 to upgrade control capability by integration. If the control system vibrates and it cannot be stopped by adjusting the integral time, output lag filter time, etc., decrease the set value of parameter P090.

3. PID control can be canceled by a multi-function contact input signal.

By setting any of parameters P035 to P039 to .19. and by closing the contact during running, PID control is disabled and the intended value signal itself is used as a frequency reference signal.

# 5.2.19 Reverse Run Prohibit (P006)

A .reverse run disabled. setting does not allow a reverse run command from the control circuit terminal or the digital operator. This setting is used in applications where a reverse run command can cause problems.

| Setting | Description                           |
|---------|---------------------------------------|
|         | Reverse run enabled (factory default) |
|         | Reverse run disabled                  |

<sup>5.2.20</sup> Soft-Start Characteristics (P023)

An S-curve pattern is used to reduce shock and provide smooth transitions during machine acceleration and deceleration.

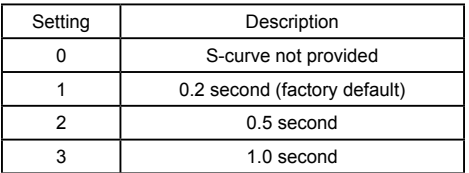

Note: S-curve characteristic time is the time from current frequency to the set accel/decel time.

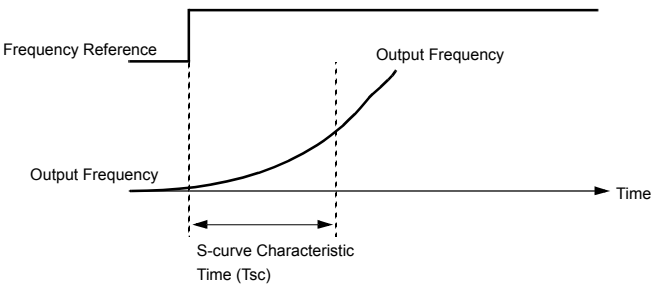

S-curve Characteristic Timing Diagram

The following figure shows FWD/REV run switching during deceleration to stop.

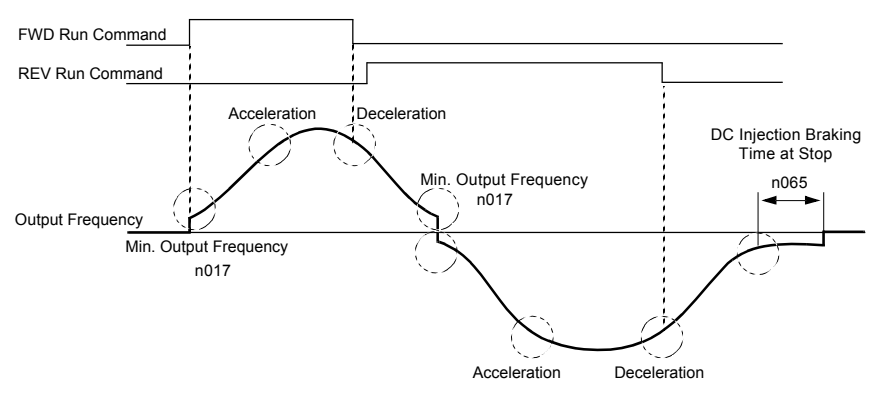

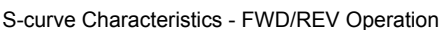

# 5.2.20 Speed Limit Adjustment

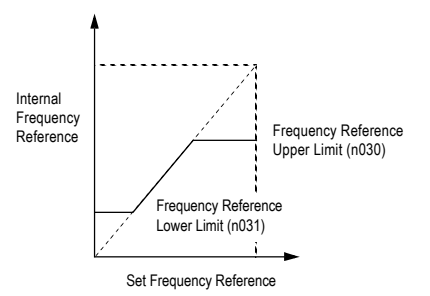

Setting Frequency Upper and Lower Limits

• Frequency Reference Upper Limit (P030)

The upper limit of the frequency reference can be set in increments of 1%. (P012: maximum output frequency = 100%)

Factory setting: 100%

• Frequency Reference Lower Limit (P031)

The lower limit of the frequency reference can be set in increments of 1%. (P012: maximum output frequency = 100%)

Factory setting: 0%

When operating at a frequency reference of 0Hz, operation continues at the frequency reference lower limit. However, when the lower limit is set to less than the minimum output frequency (P017), operation discontinues.

# 5.2.21 Stopping Method (P004)

This function selects the stopping method suitable for the particular application.

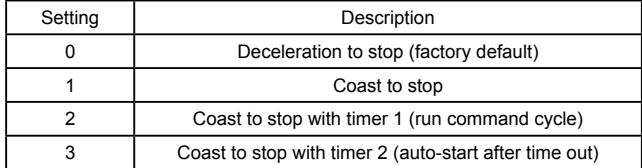

#### • Deceleration to Stop (P004 = "0")

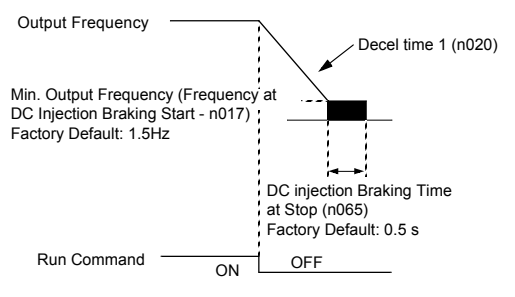

Stopping Method - Deceleration to Stop

Upon removal of the FWD (REV) run command, the motor decelerates at a deceleration rate determined by the time set in deceleration time 1 (P020) and DC injection braking is applied immediately before stop. If the deceleration time is short or the load inertia is large, an overvoltage fault (OV) may occur during deceleration. In this case, increase the deceleration time or install an optional braking resistor .

Braking torque: w/out braking resistor, approx. 20% of motor rated torque with braking resistor, approx. 150% of motor rated torque

• Coast to Stop (P004 = "1")

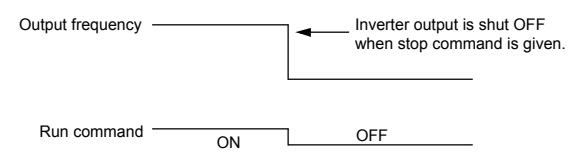

Stopping Method - Coast to Stop

Upon removal of the FWD (REV) run command, the motor starts to coast.

• Coast to Stop with Timer 1 (P004 = "2")

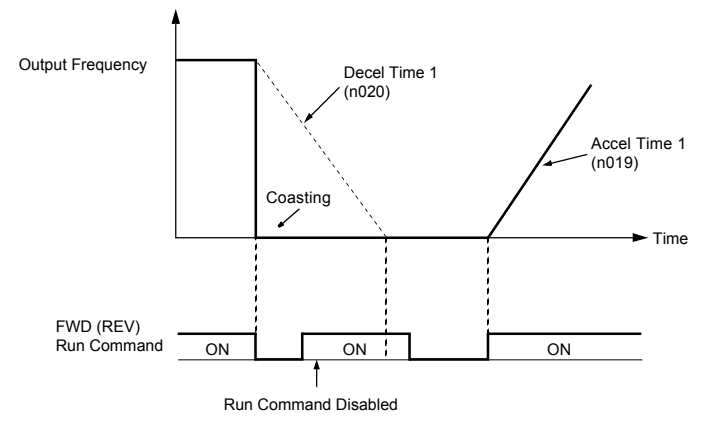

Example of Stopping Method - Coast to Stop w/ Timer 1

A run command is not accepted while the motor decelerates after a stop

command is given. However, if the time required for the motor to decelerate to stop is shorter than the minimum baseblock time (P053), a run command is not accepted during the baseblock time.

• Coast to Stop with Timer 2 (P004 = "3")

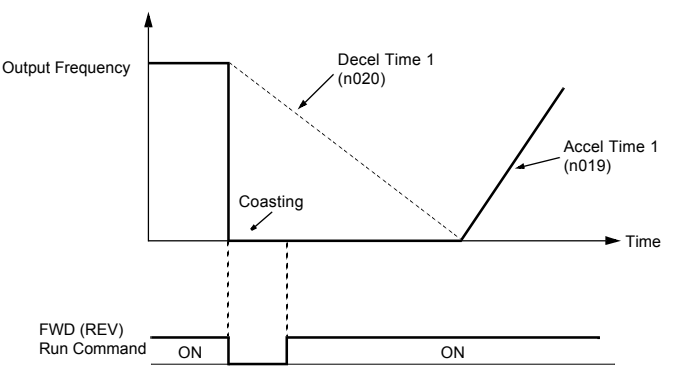

Example of Stopping Method - Coast to Stop w/ Timer 2

Operation is disabled while the timer is activated after a stop command is given. A run command can be accepted, but operation does not start until the timer runs out. However, if the deceleration time is shorter than the minimum baseblock time (P053), the inverter does not operate during the baseblock time.

# 5.2.22 Torque Adjustment (P067)

Motor torque can be adjusted by changing the V/f pattern (P010) or by adjusting the torque compensation gain (P067). For details on setting the V/f pattern, see .V/f Pattern Adjustment., on page 74.

• Full-range Automatic Torque Boost

The motor torque requirement changes according to load conditions.

Full-range automatic torque boost adjusts the voltage of the V/f pattern according to the required torque. The WIN-9\_F automatically adjusts the voltage during constant-speed operation as well as during acceleration.

The required torque is calculated by the inverter. This ensures tripless operation and power savings.

Output voltage  $\Box$  Torque compensation gain  $\times$  Required torque

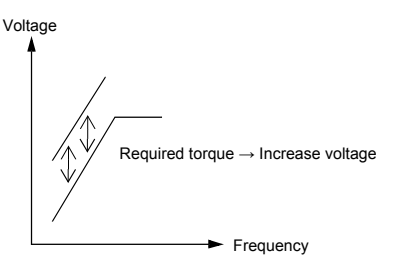

Torque Characteristics

Normally, no adjustment is necessary for torque compensation gain (P067, factory default: "1.0"). When the wiring distance between the inverter and the motor is long, or when the motor generates vibration, change the torque compensation gain.

Increasing torque compensation gain increases motor torque, but an excessive increase may cause the following:

- Inverter fault trips due to motor overexcitation
- Motor overheat or excessive vibration

If adjustment is necessary, adjust in 0.1 increments.

## 5.2.23 Torque Detection

The overtorque detection circuit will activate when the motor load causes the motor current to exceed the overtorque detection level (P075). When the overtorque condition is detected, alarm signals are sent to multi-function output terminals MA, MB and M1.

To output an overtorque detection signal, set multi-function contact input selection P040 or P041 to "6" (N.O. contact) or "7" (N.C. contact).

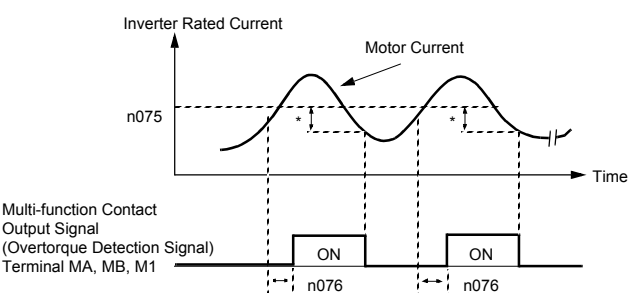

\* Release width (hysteresis) during overtorque detection is 5% of the inverter rated current level.

Torque Characteristics

#### Overtorque Detection Function Selection (P074)

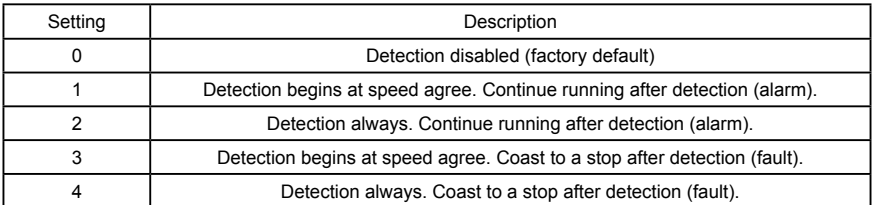

Notes:

- To detect torque during acceleration or deceleration, set to "2" or "4".
- To continue operation after overtorque detection, set to "1" or "2". During detection, the digital operator displays .oL3. alarm (blinking).
- To stop the inverter after an overtorque detection fault, set to "3" or "4". During detection, the digital operator displays .oL3. fault.
- Overtorque Detection Level (P075)

Sets the overtorque detection current level in units of 1%

Inverter rated current: 100%

Factory default: 160%

• Overtorque Detection Time (P076)

The overtorque detection delay time inserts a delay, between the time motor current exceeds the overtorque detection current level (P075) and when the overtorque detection function is enabled.

Factory default: 0.1 second

If the time during which motor current exceeds the overtorque detection level

(P075) is longer than the overtorque etection time (P076), the overtorque detection function is enabled.

# 5.2.24 Tripless Operation

When starting into a coasting motor, use the speed search command or DC injection braking at start, to prevent a drive trip and motor burnout.

• Speed search

This function allows the restart of a coasting motor without the necessity to stop. It is useful during inverter bypass operation, when switching between the motor receiving power directly from the line and from the inverter.

Set the multi-function contact input selection (P035 to P039) to .15. (start search command from maximum output frequency) or .16. (start search command from the set frequency).

Build a sequence so that the FWD (REV) run command is input at the same time as the search command, or after the search command. If the run command is input before the search command, the search command is not effective. Below is a timing diagram of the search command input:

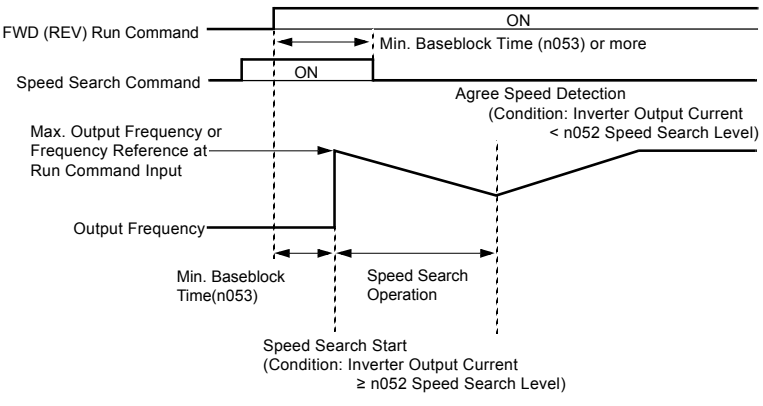

Search Command Input Timing Diagram

• DC Injection Braking at Start (P064, P066)

This function restarts a coasting motor after first stopping it. DC injection braking time at start (P066) is set in units of 0.1 second. DC injection braking current is set in parameter P064 in units of 1%. When parameter P066 is set to "0", DC injection braking is disabled and acceleration starts from the minimum output frequency.

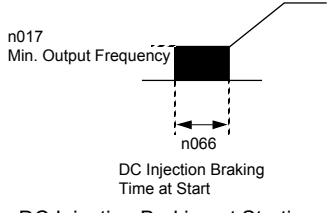

DC Injection Braking at Starting

## 5.2.25 V/f Pattern Adjustment

Set the V/f pattern using parameter P010 as described below. It may be necessary to change the V/f pattern when using a high-speed motor, or when special torque adjustment is required in the application.

Set values 0 to E: preset V/f pattern can be selected

F: custom V/f pattern can be set

• Preset V/f Patterns

Preset V/f patterns are automatically scaled by the motor rated voltage value set in parameter P011.

Set the V/f pattern according to the applications described in the table on the following page:

#### 5.2.26 Preset V/f Patterns

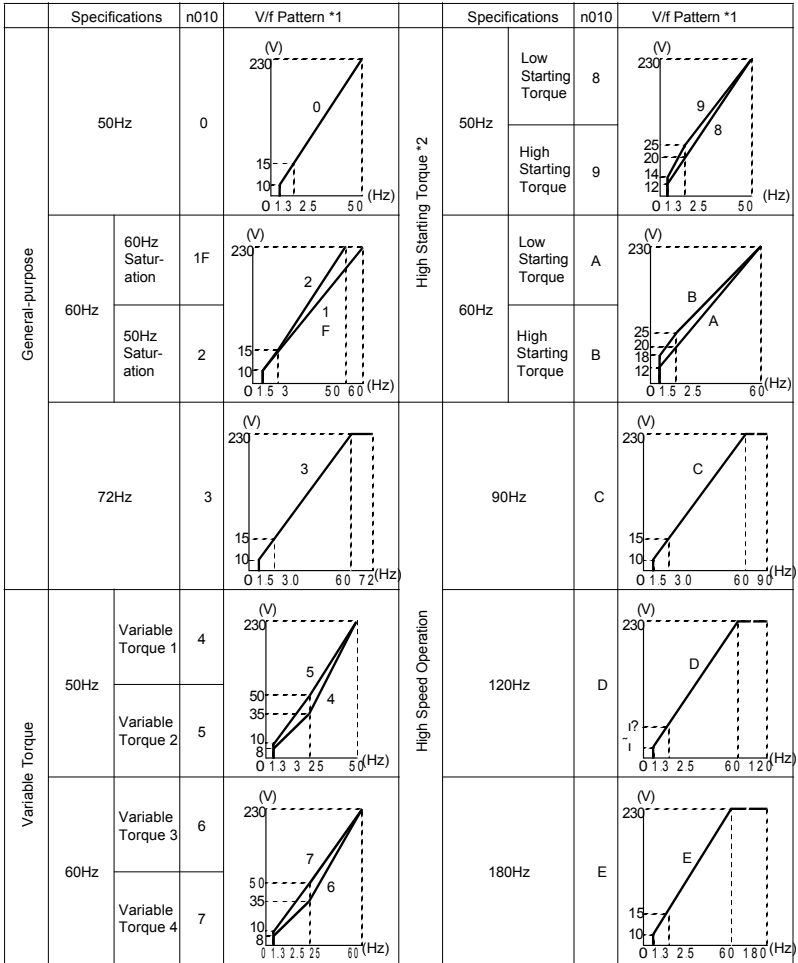

#### Notes:

\*1 The following conditions must be considered when selecting a V/f pattern:

- $\cdot$  The voltage and frequency characteristics of the motor.
- $\cdot$  The maximum speed of the motor.

\*2 Select a high starting torque V/f pattern only under the following conditions:

- $\cdot$  The wiring distance is long 492 ft (150m) and above.
- $\cdot$  Large voltage drop at start-up.
- $\cdot$  AC reactor is connected to the inverter.s input or output.
- $\cdot$  A motor rated below the nominal output of the inverter is used.

#### • Custom V/f Pattern

Set up a custom V/f pattern by setting parameter P010 to .F., and then setting the values in parameters P012 to P018.

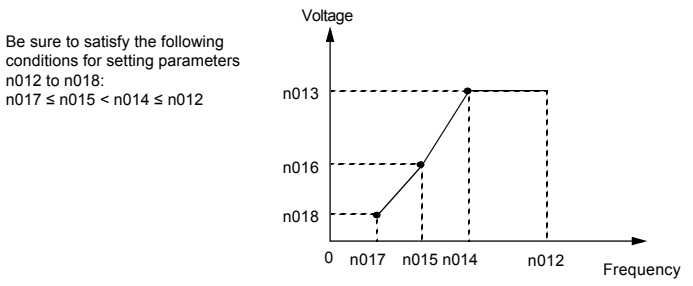

Custom V/f Pattern Setting

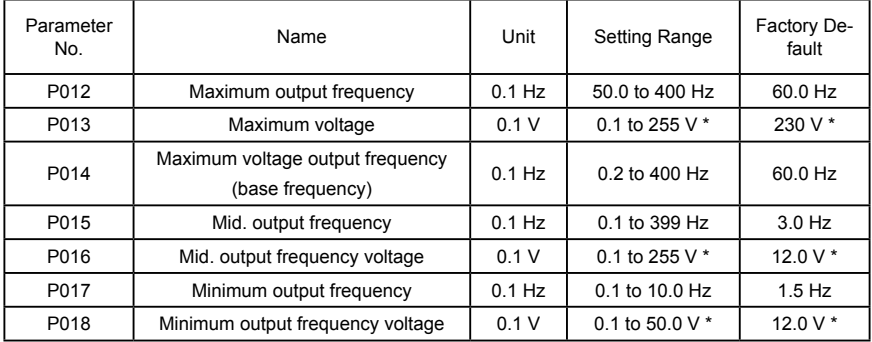

\* For 460V class units, the value is twice that of 230V class units.

Increasing the voltage in the V/f pattern increases motor torque, however, an excessive increase may cause:

- Inverter fault trips as a result of motor overexcitation
- Motor overheat or excessive vibration

Increase voltage gradually while checking the motor current.

# 5.3 INPUTS & OUTPUTS

#### 5.3.1 Multi-function Input Signals (P035 to P039)

Multi-function contact input terminal S2 to S6 functions can be changed when necessary by setting parameters P035 to P039, respectively. Neither of these parameters can receive a setting common with the other.

· Terminal S2 function: set to P035

- · Terminal S3 function: set to P036
- · Terminal S4 function: set to P037
- · Terminal S5 function: set to P038
- · Terminal S6 function: set to P039

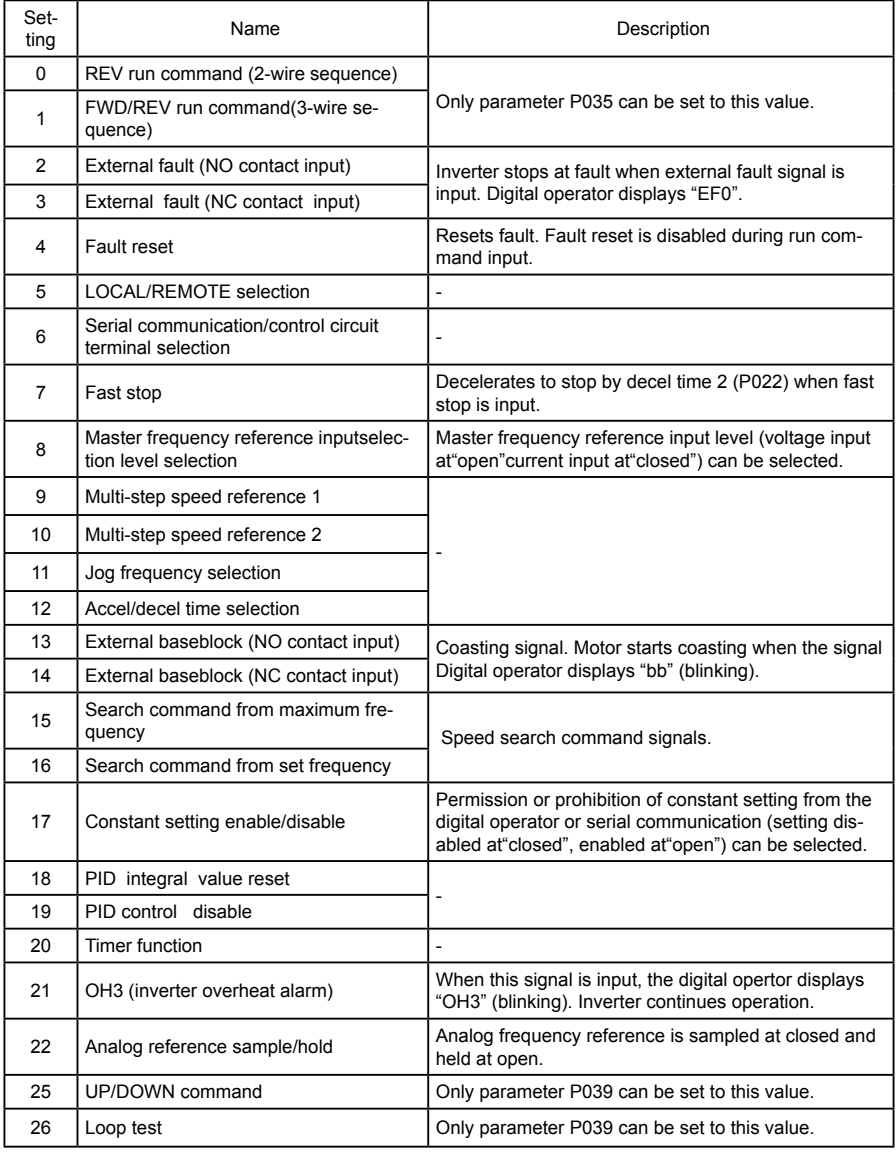

\* 2 to 6 are displayed in\_corresponding to S2 to S6, respectively.Factory settings:P035=0,P036=2,P037=4,P 038=9 P039=10

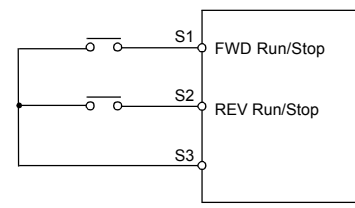

Terminal Function at 2-Wire Sequence Selection (setting:

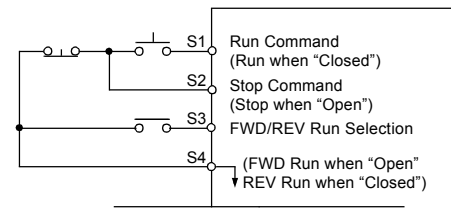

Terminal Function at 3-Wire Sequence Selection (setting:

• Local/Remote Selection (setting:5)

Selects whether an operation reference is received from the digital operator or the control circuit terminal. Local/Remote selection is available only while the inverter is stopped.

Open: run according to the setting of operation mode selection (P002).

Closed: run by frequency reference and run command from the digital operator.

Example: Set P002 to 3.

Open: run by frequency reference from control circuit terminals FV & FI, and run command from control circuit terminals S1 and S2.

Closed: run by frequency reference and run command from the digital operator.

• Serial Communication/Control Circuit Terminal Selection (setting: 6)

Selects operation reference by serial communication or by the control circuit terminal. This selection is available only during stop.

Open: run according to the setting of operation mode selection (P002).

Closed: run by frequency reference and run command from serial communication.

Example: Set P002 to 3.

Open: run by frequency reference from control circuit terminals FV & FI, and run command from control circuit terminals S1 and S2.

Closed: run by frequency reference and run command from serial communication.

• Timer Function (setting: 20)

When the timer function input is longer than the ON-delay timer (P077), the timer function output closes.

When the timer input is open for longer than the OFF-delay timer (P078), the timer function output opens.

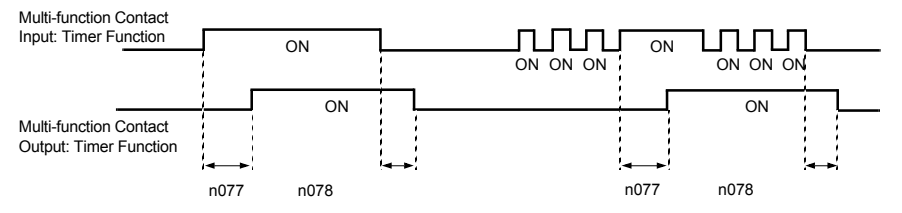

Timing Diagram of Timer Function

• Analog Reference Sample/Hold Selection (setting:22)

If input terminal is closed for 100ms or longer, the analog frequency reference is sampled; when it opens, the analog frequency reference is held.

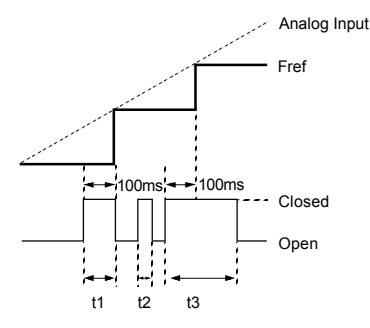

Sample/Hold Selection - Analog Reference

Note: t1, t3 - Reference is held at 100ms or longer.

t2 - Reference is not held at less than 100ms.

• Up/Down Command (setting:  $P039 = 25$ )

With the FWD (REV) run command entered, a change in frequency is

performed by inputting the Up or Down signals to control circuit terminals S5 and S6, so that operation can be performed at the desired speed.

When Up/Down commands are specified by P039, any function set to P038 becomes disabled; terminal S5 becomes an input terminal for the Up command and terminal S6 an input terminal for the Down command.

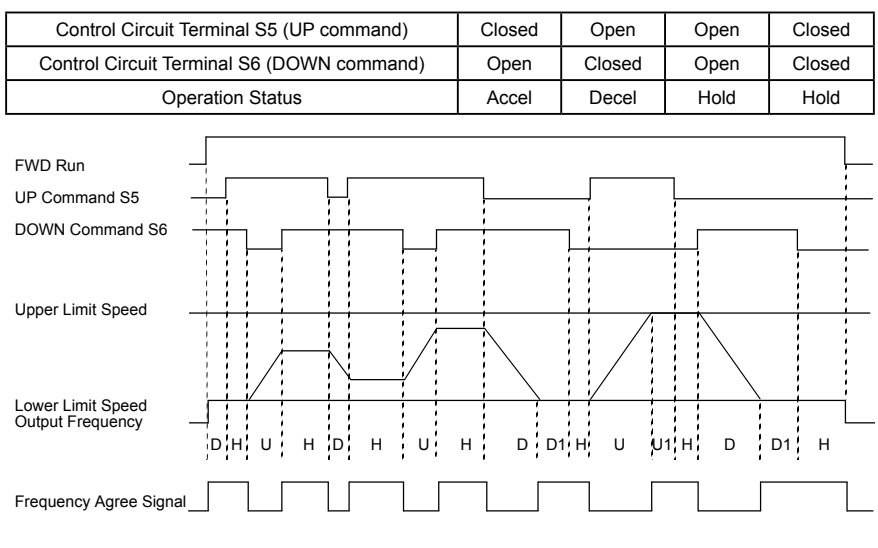

U: Up (accelerating) status

D: Down (decelerating) status

H: Hold (constant speed) status

UI: Up status, with clamping at upper limit speed DI: Down status, with clamping at lower limit speed

#### Notes:

1) When the UP/DOWN command is selected, the upper limit speed is set regardless of frequency reference.

Upper limit speed = Maximum output frequency (P012) × Frequency reference upper limit (P030) /100

- 2) The lower limit value is either the analog frequency from control circuit terminals FV or FI, or the frequency reference lower limit (P031), whichever is larger.
- 33 When the FWD (REV) run command is input, operation starts at the lower limit speed without an UP/DOWN command.
- 4) If the jog frequency reference is input while the drive is running by the UP/ DOWN command, the jog frequency reference has priority.
- Loop Test (setting: .26.)

Checks operation in the serial interface circuit. If a fault occurs, the digital operator displays "CE".

#### 5.3.2 Procedure

Timing Diagram of UP/DOWN Command Input

- 11 1Set multi-function contact input selection (P039) after turning ON the inverter power supply, then turn OFF the inverter power supply.
- 22 2Short-circuit terminal S6 to terminal SC and connector 2CN pin 1 to pin 2. (Do not short-circuit when connecting the communication interface card SI-K2/P.)
- 3) Begin the loop test by turning ON the inverter power supply.

The digital operator displays the frequency reference after the loop test is completed satisfactorily.

# 5.3.3 Analog Input Signals (P042 to P045)

• Master Analog Input Selection (P042)

To input the master frequency reference from the control circuit terminal, select voltage reference (0 to 10V) from terminal FV or current reference (4 to 20mA) from terminal FI, by setting parameter P042.

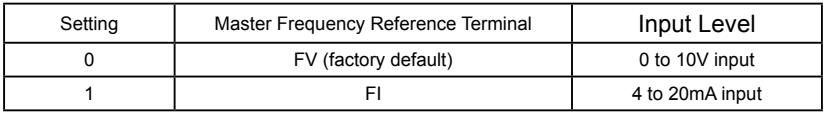

• Auxiliary Analog Input Selection (P043)

To change the control circuit terminal FI input level from current to voltage, set parameter P043 according to the table below:

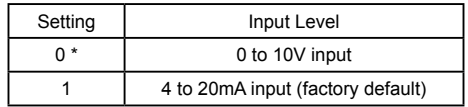

\*To set parameter P043 to"0",cut jumper J1 on the inverter control PCB board.

• Frequency Reference Retention (P044)

Effective when UP/DOWN or Sample/Hold commands are selected for multifunction contact inputs. To retain the held frequency reference at power OFF, set parameter P044 to "1".

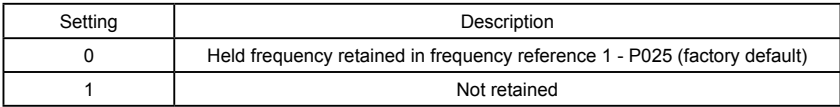

• Operation Method for Frequency Reference Loss Detection (P045) Select operation if the frequency reference from the control circuit terminal decreases rapidly.

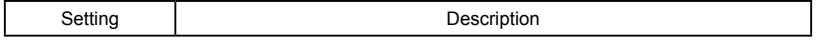

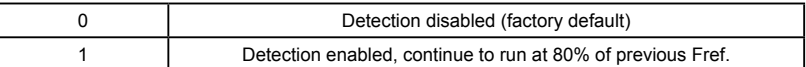

If the frequency reference decreases by 90% within 400ms (when detection is enabled), operation continues at 80% of the reference reached before the rapid decrease.

#### 5.3.4 Multi-function Output Signals (P040, P041)

Multi-function output terminal MA, MB and M1 functions can be changed when necessary by setting parameters P040 and P041.

- Terminal MA and MB functions: set to P040
- Terminal M1 functions: set to P041

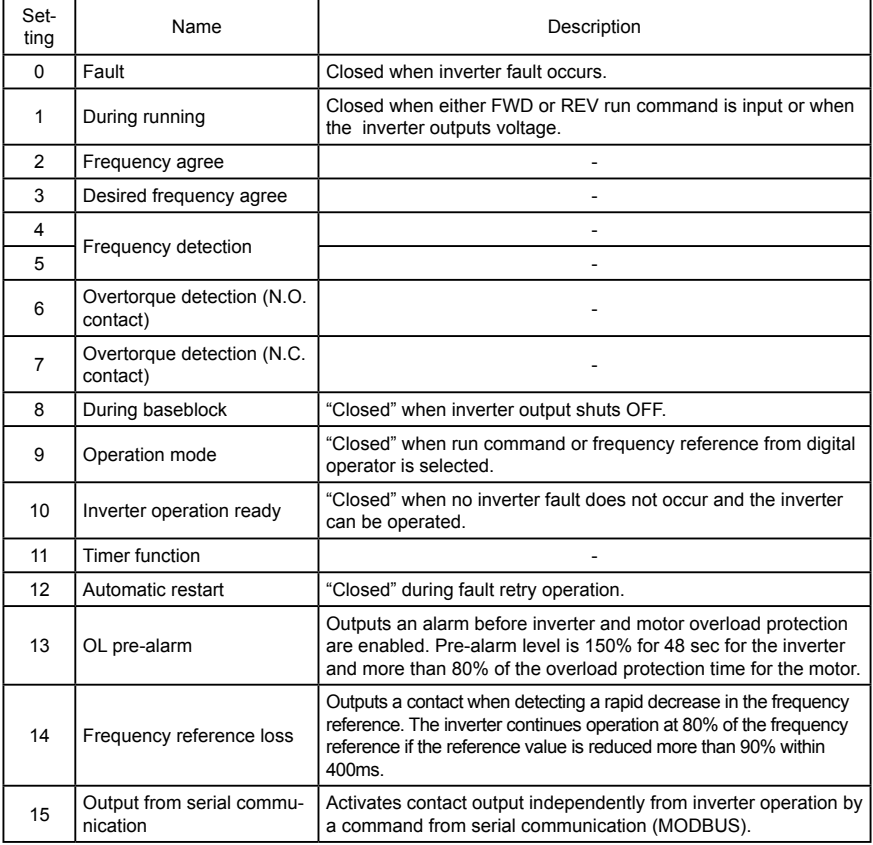

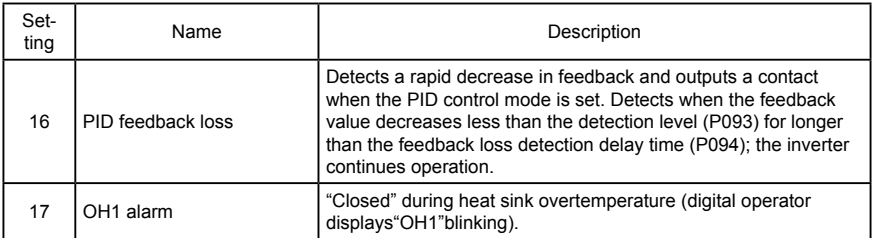

Factory defaults:  $P040 = 0$ ",  $P041 = 1$ "

See Figure 51 below for an example of selecting the frequency agree signal as the function of output terminals MA, MB or M1.

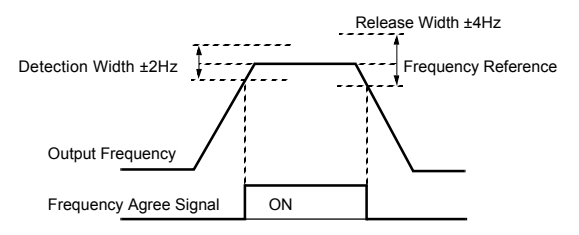

Example of Frequency Agree Signal (setting: "2")

See Figure 52 below for an example of selecting the desired frequency agree signal as the function of output terminals MA, MB or M1.

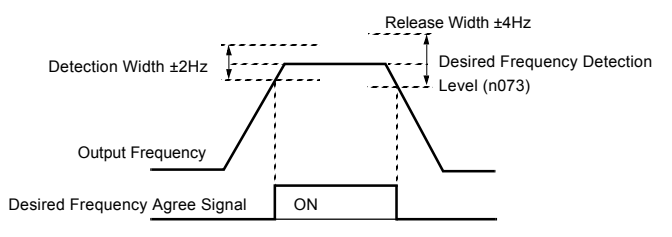

Example of Desired Frequency Agree Signal (setting: "3")

# Chapter 6 DIAGNOSTICS

# 6.1 Fault Display

When the WIN-9 F detects a fault, the fault is displayed on the digital operator and activates a fault contact output, after which the motor coasts to a stop. Check the causes listed in the table below and take the corresponding corrective actions. To restart the inverter, remove any run command and turn ON the reset input signal or depress the RESET key on the digital operator, or cycle power to reset the stop status. If taking the corrective actions described does not solve the problem, contact your WINNER representative immediately.

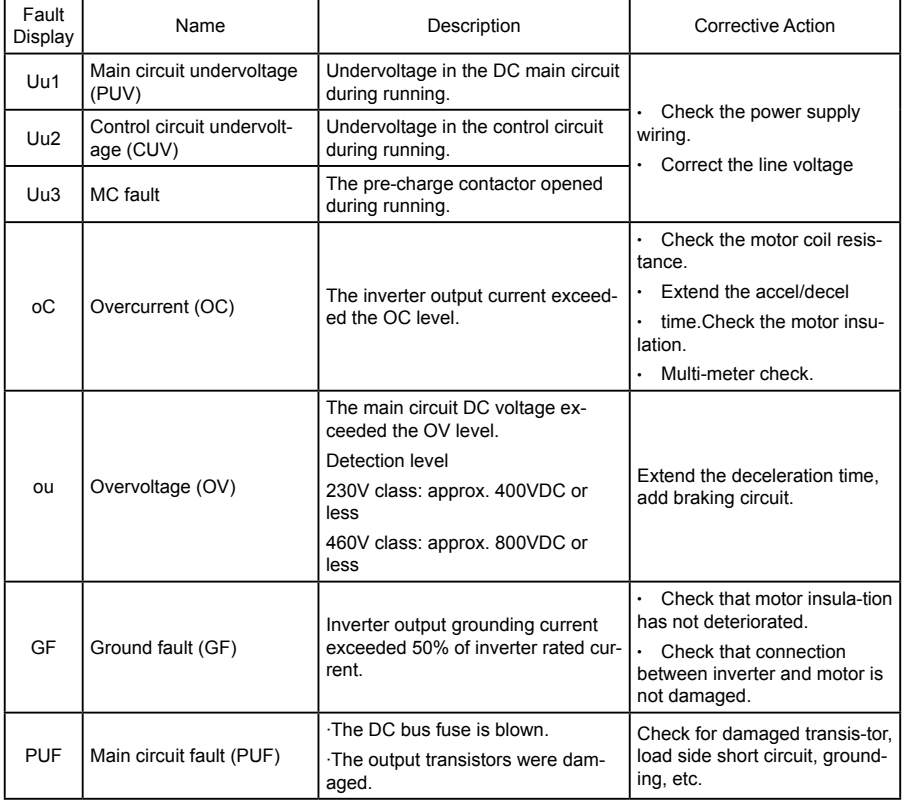

## Fault Diagnosis and Corrective Actions

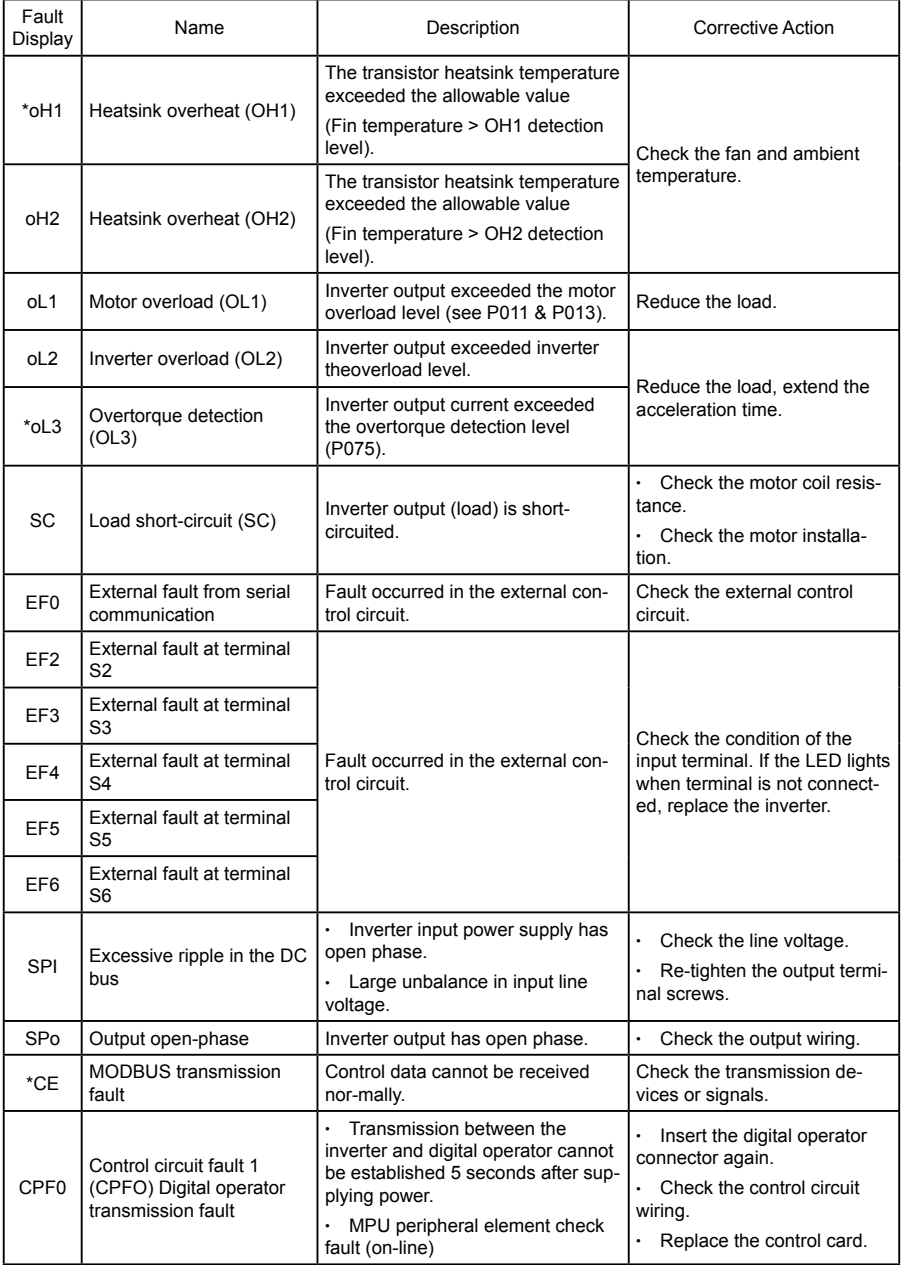

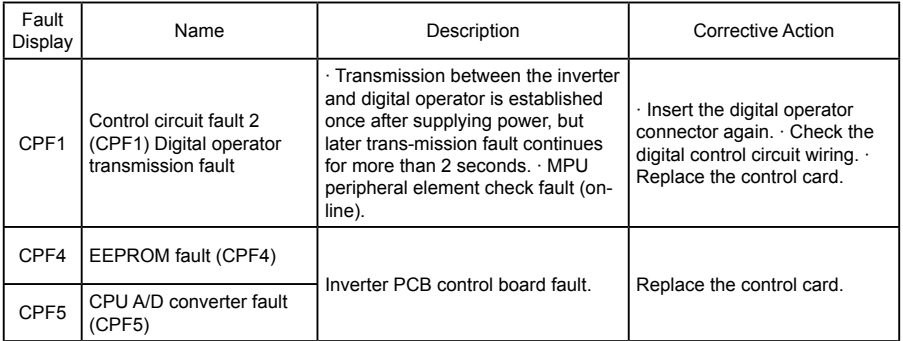

\* Stopping method selection is available for these faults.

# 6.2 Alarm Display

Unlike faults, alarms do not activate fault contact outputs. After the cause of the alarm is corrected, the inverter returns to its former operation status automatically.

## Alarm Display and Explanations

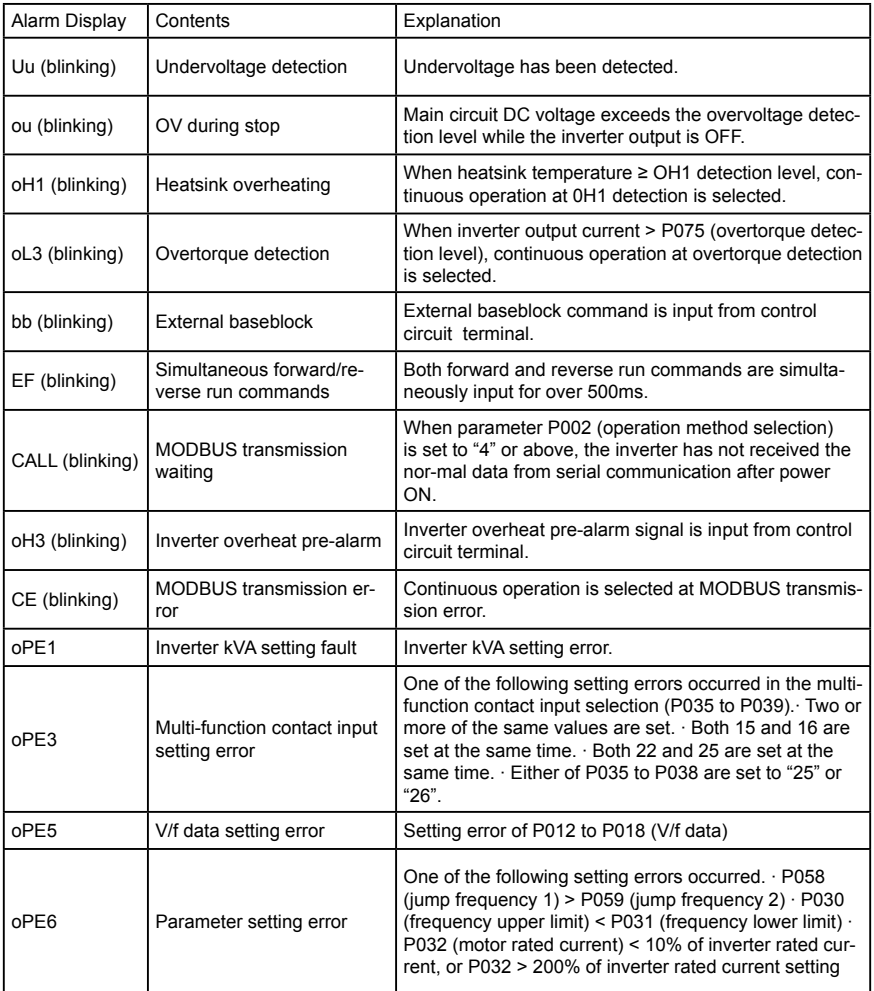
## 6.3 Motor Faults

If a motor fault occurs, follow the checkpoints listed in the table below and take the corresponding corrective actions. If taking the corrective actions described does not solve the problem, contact your WINNER representative immediately.

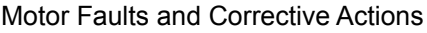

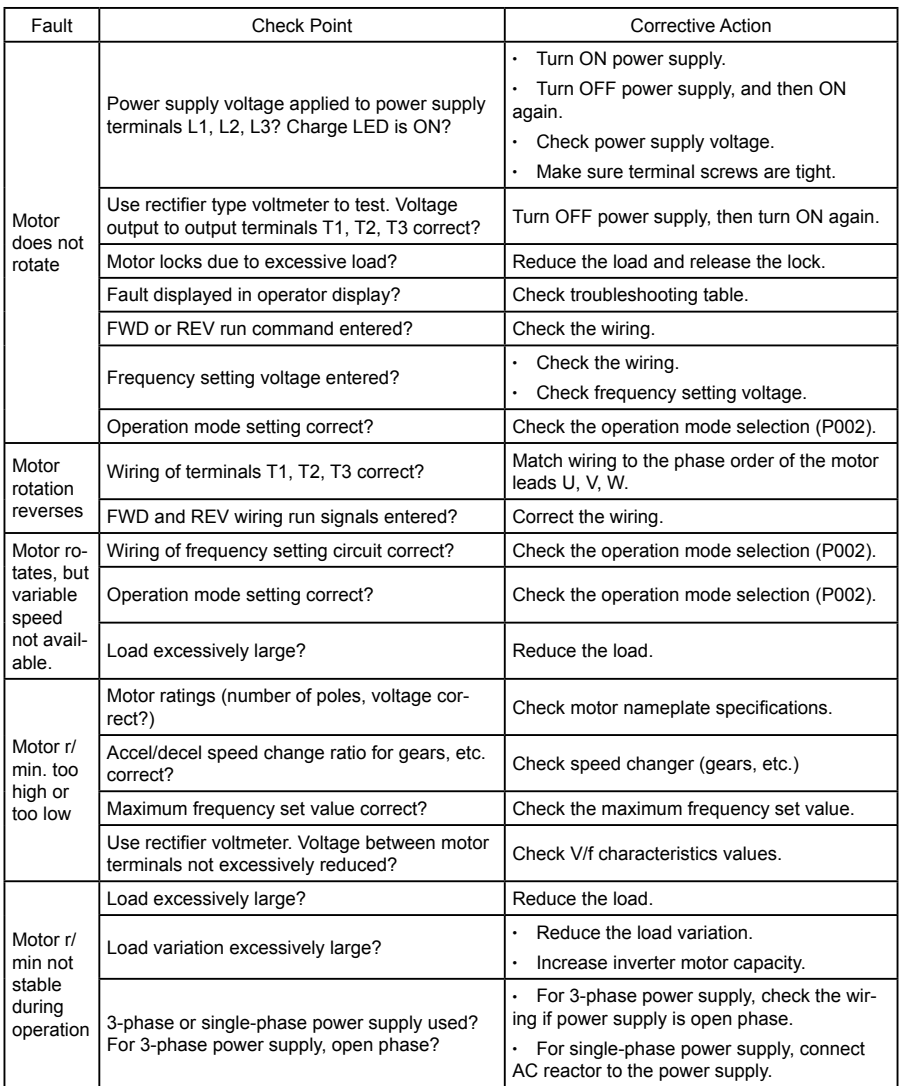

# Chapter 7 Main Circuit Wiring

## 7.1 Input Wiring

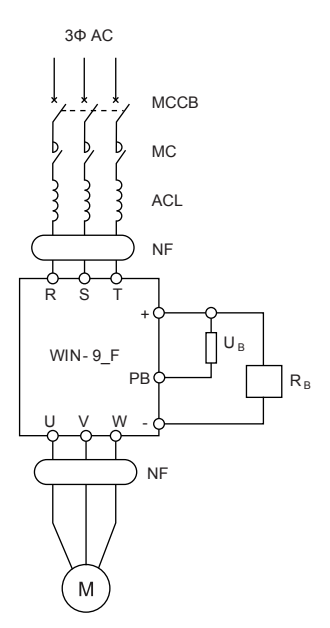

Ancillary equipment connection layout

• Molded-Case Circuit Breaker (MCCB)

Be sure to connect MCCB's or fuses between the AC main circuit power supply and WIN-9 F input terminals L1, L2 and L3, to protect wiring.

• Ground Fault Interrupter

When connecting a ground fault interrupter to input terminals L1, L2 and L3, select one that is not affected by high frequency.

Examples:

NV series by Mitsubishi Electric Co., Ltd. (manufactured in or after 1988), EGSG series by Fuji Electric Co., Ltd. (manufactured in or after 1984).

• Magnetic Contactor (MC)

Inverters can be used without an MC installed on the power supply side.

When the main circuit power supply is shut OFF in the sequence, an MC can be used instead of an MCCB. However, when an MC is switched OFF on the primary side, dynamic braking does not function and the motor coasts to stop.

The load can be operated/stopped by opening/closing the MC on the primary

side. However, frequent switching may cause the inverter to malfunction.

When using a braking resistor unit, use a sequencer to break the power supply side of the inverter in the event of an overload relay trip contact.

If the inverter malfunctions, the braking resistor unit may be burned out.

• Terminal Block Connection Sequence

Input power supply phases can be connected to any terminal regardless of the order of L1, L2 and L3 on the terminal block.

• AC Reactor

When connecting an inverter (230V/460V, 25HP or less) to a large capacity power supply transformer (600kVA or more), or when switching a phase-advancing capacitor, excessive peak current flows through the input power supply circuit, which may damage the converter section. In such cases, install a DC reactor (optional) between inverter 1 and 2 terminals, or an AC reactor (optional) on the input side. Installation of a reactor is effective for improvement of power factor on the power supply side.

• Surge Suppressor

For inductive loads (i.e. magnetic contactors, magnetic relays, magnetic valves, solenoids, magnetic brakes, etc.) connected near the inverter, use a surge suppressor.

### 7.2 Output Wiring

• Motor Connection

Connect motor lead wires to output terminals T1, T2 and T3. Verify that the motor rotates in the forward direction (CCW: counterclockwise when viewed from the motor load side) with the forward run command.

If the motor rotation is incorrect, exchange any two of the motor leads.

• Magnetic Starter

Do not connect a magnetic starter or a magnetic contactor to the output circuit. If the motor load is connected or disconnected while the inverter is running, the inverter overcurrent protective circuitry will trip.

• Thermal Overload Relay

An electronic overload protective function is incorporated into the inverter. However, when driving several motors with one inverter, or when switching between multiple windings of a multiple winding motor, connect an external thermal overload relay. In this case, set parameter P033 to 0. Also, when running at 50Hz, set the same rated current value from the motor nameplate, and at 60Hz, 110% of the rated current value from the motor nameplate.

• Wiring Distance Between Inverter and Motor

If the total wiring distance between inverter and motor is excessively long and the inverter carrier frequency (IGBT switching frequency) is high, harmonic leakage current from the wiring will adversely affect the inverter and peripheral devices. If the wiring distance is long, reduce the inverter carrier frequency as described below. Carrier frequency can be set by parameter P050.

#### Wiring Distance Between Inverter and Motor

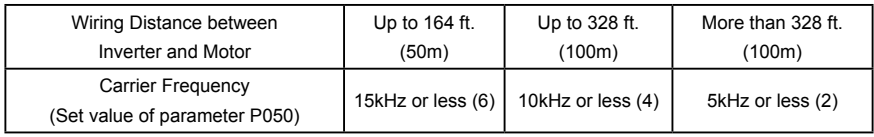

# Chapter 8 MAINTENANCE & INSPECTION

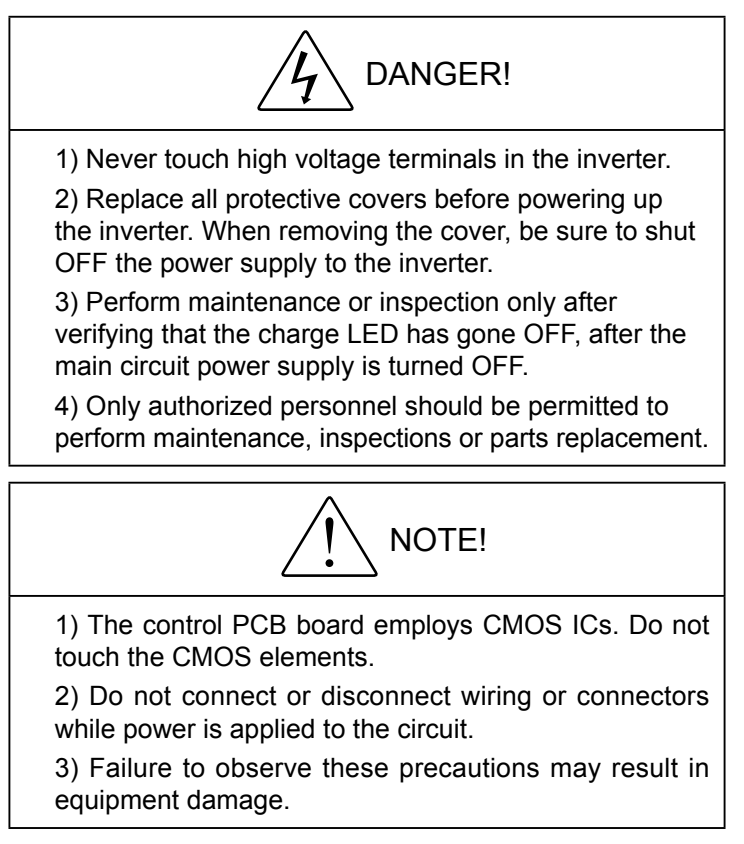

#### 8.1 Maintenance

Under normal working conditions, in addition to daily inspection of the inverter, it should be subject to regular inspection (for example a overall maintenance in at most six months).

8.1.1 Daily Inspection Maintenance

When you switch on the inverter, please check

- If there is abnormal sound or vibration from the motor
- $\theta$  If the inverter and the motor are over heat
- $\cdot$  If the ambient temperature is too high
- $\cdot$  If the load current meter is the same as before
- If the cooling fan runs correctly

 $Rf.$  What to check Check Where to check How to check Criteria 1 Display LED monitor Any display error? According to the running status  $2 \left| \frac{\text{Cooling}}{\text{system}} \right|$ Cooling fan Is there strange noise? Does it run is there strange noise? Does it run Normal 3 Body Inside the housing Is there temperature rise, strange noise, or smell? 4 Environment Environment Check the temperature, humidity, Check the temperature, numidity,<br>dust and poisonous air.  $5 \big|$  Voltage  $\big|$  Input, output termi-Check the input, output voltage Refer to Specification Table 6 Load Motor **IS** Is there temperature rise, strange noise, or vibration?

Daily check point:

#### 8.1.2 Regular Maintenance

Please cut off the power supply and wait 5-10 minutes after the main circuit indictor is off before carrying out regular maintenance. Otherwise, electric shock may occur.

Regular check point:

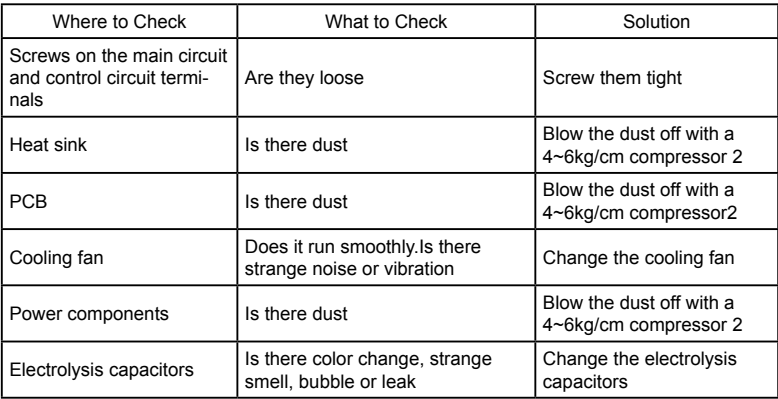

During inspection, do not disassemble or shake the components without reason, and still less pull off the plug-in-parts at will. Otherwise, the unit will operate wrongly or enter the mode of fault display, even the components might be fault or the main switch components of IGBT module may be damaged.

If measure is necessary, please be noted that there may be measurement difference with different measuring instruments. It is recommended that the input voltage be measured with pointer-type voltmeter, output voltage with rectification voltmeter, current input and output with tong-test ammeter and power with electrically driven wattmeter.

Please use the oscilloscope whose scan frequency is greater than 40 MHz to test the waveform. Oscilloscope whose scan frequency over 100 MHz is recommended for measuring transient waveform. Electric isolation must be done before measure. The Connection method is recommended as below for main circuit measure.

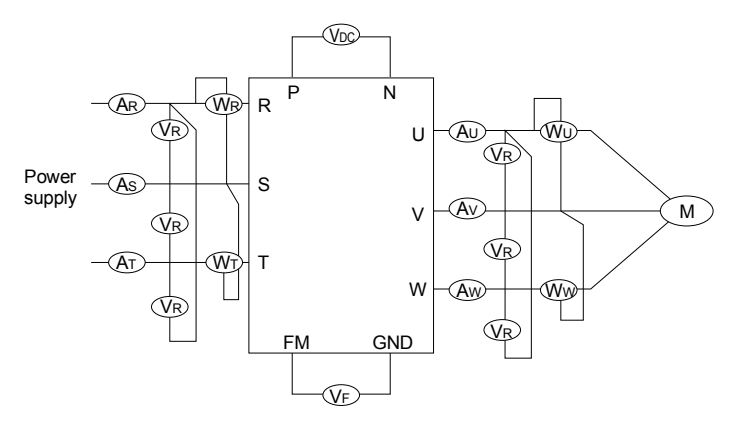

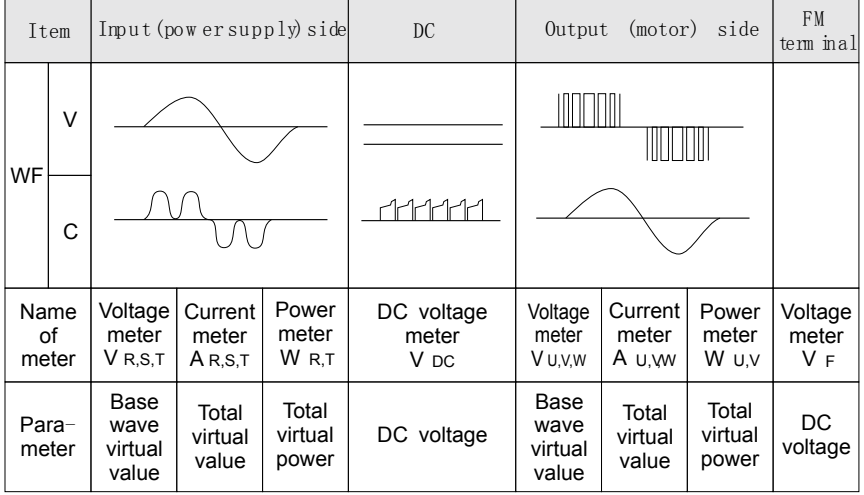

Electric insulation test and dielectric test have been made in the factory, so users do not need to test again. These tests will decrease the inverter's insulation level.

When perform electrical pressure withstand test to the main circuit, please adopt electrical pressure device whose time and leak current can be adjusted. This test will shorten the life of the inverter. When perform insulation test to the main circuit, R, S, T, U, V, W, P, N etc. main circuit terminals must be short circuited and be measured by megaohm meter. (250V meter for 220V inverter, 500V for 380V inverter, 1000V for 660V inverter).

Do not measure the control circuit with a megaohm meter. Please use the high resistance level of a multi-meter.

To 380V inverters, the grounding insulation resistance of main circuit must be no less than 5MΩ and of the control circuit must be no less than 3MΩ.

#### 8.1.3 Components Which Should Be Changed Regularly

To make the inverter run stably for a long term, please maintain and renew some components regularly according their life expectance. Generally, the life expectance of components under normal work condition is as the following table:

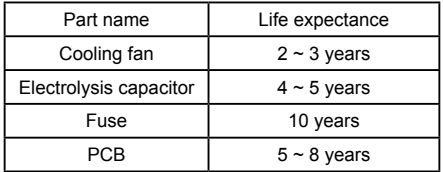

### 8.2 Storage

If the inverter is not put into use immediately and need to be kept well for some time or stored for a long time, the following measurements must be taken:

- 11 Keep it in a dry and adequately ventilated place without dust and metal powder
- 2) at the temperature specified in the specifications.
- 33 If the inverter is not put into use in one year, a charge test should be made, so as to resume the performance of the electrolysis capacitor of main circuit in it. For charging, a voltage regulator should be used to slowly increase the input voltage of the inverter until it reaches the rating, and the charge should last more than  $1 \sim 2$  hours. This test should be made at least once a year.
- 4) Repeat the above action at least once a year.
- 55 Don't perform breakdown test at random, for this test will shorten the life of the inverter. The dielectric test must be performed after the insulation resistance is measured with a 500 V megohm meter and this value must not be less than 4MΩ.

# Chapter 9 Warrantee

The warrantee period for the inverter itself is 12 months from the delivery date and no longer than 24 months since the manufacture date marked on the nameplate.

Repair service is charged even in warrantee period if the failure is caused by the following occasion:

- Improper operation, repair or alternation without our permission;
- Apply the inverter exceeding the specification;
- $\cdot$  Rough handing:
- The work environment does not comply with the requirement on the user's manual
- Wrong wiring;
- Earth quake, fire, flood, lightning strike, abnormal voltage or other natural disaster.

We are entitled to ask the third party to repair the defective inverter.

#### The warrantee product used in China

- $\cdot$  Can be replaced, refunded and repaired within the first month after delivery.
- $\cdot$  Can be replaced and repaired within the first 3 months after delivery.
- $\cdot$  Can be repaired within 12 months.

Inverters used in abroad has 3 months warrantee since the day of delivery.

#### Agreed cost prior to the actual cost.

After-sale service can be provided by our distributors, production bases and agents all over the country.

We are irresponsible for

Any fault caused by improper operation which doe not follow the user's manual.

Any loss, effect, subsequent damages resulted from the inverter's failure.

Please keep in mind:

- This user's manual is only suitable for this series of products.
- We are always responsible for our product and provide service for the application of it.
- Please inquire us before you apply the product to the equipments which may lead to injury or death, such as:
- **Vehicles**
- Medical equipment
- Nuclear, electricity equipment
- Aviation equipment
- Security equipment
- Other special equipment

Your complaint or suggestion on the design, performance, quality and service about our product will be appreciated.

Appendix 1 Installation Dimension

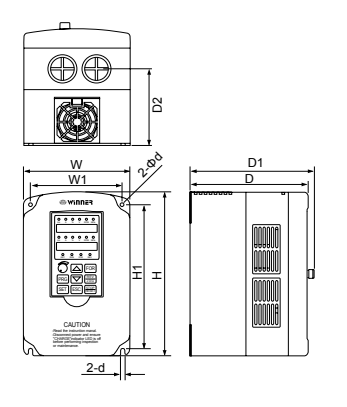

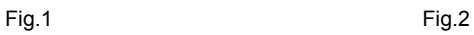

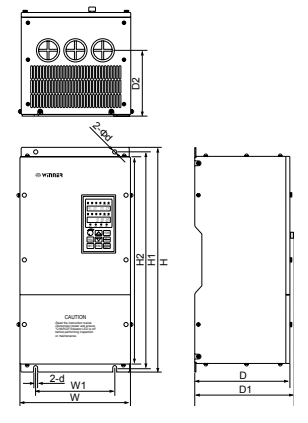

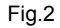

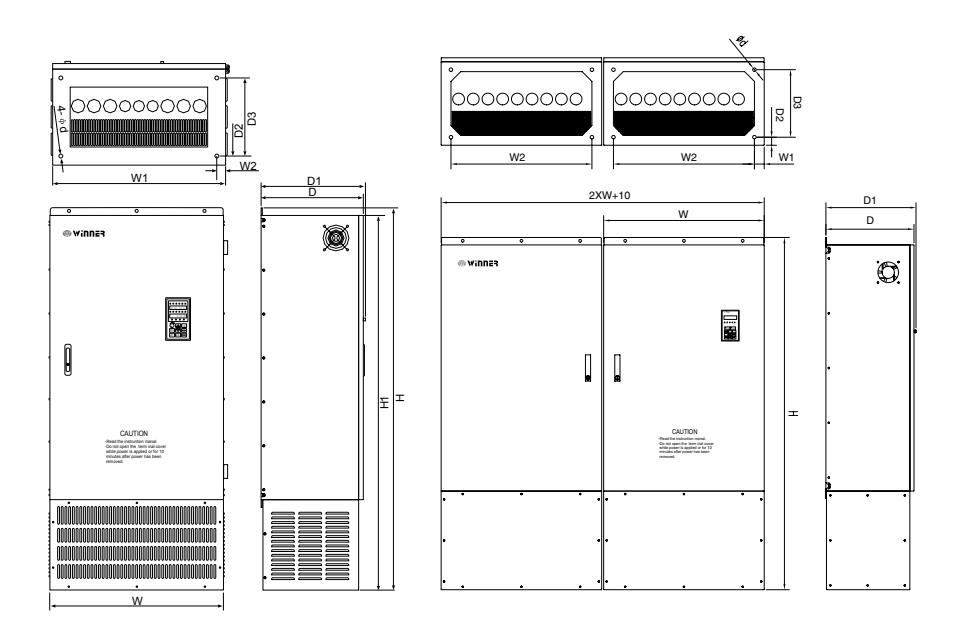

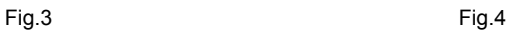

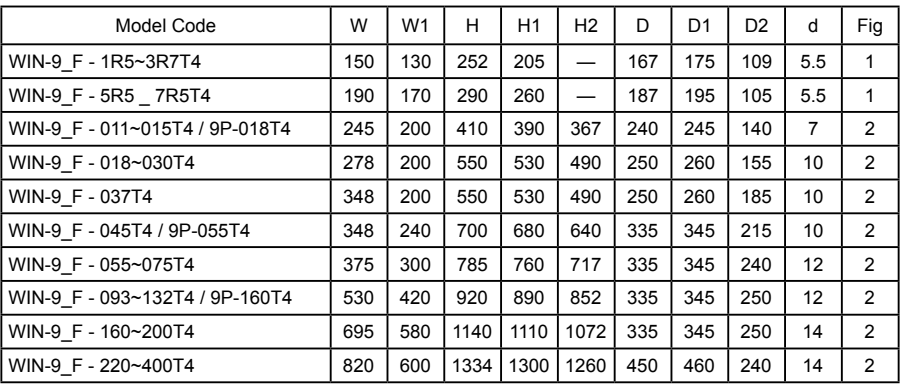

## WIN-9\_F-T4 Series Wall-hanging type

### WIN-9\_F-T4 Series Cabinet type

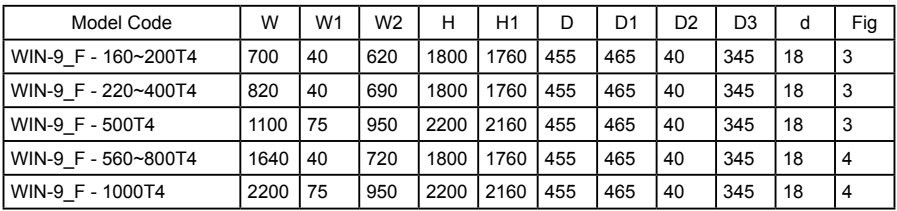

## Appendix 2 WIN-9\_F technical specification

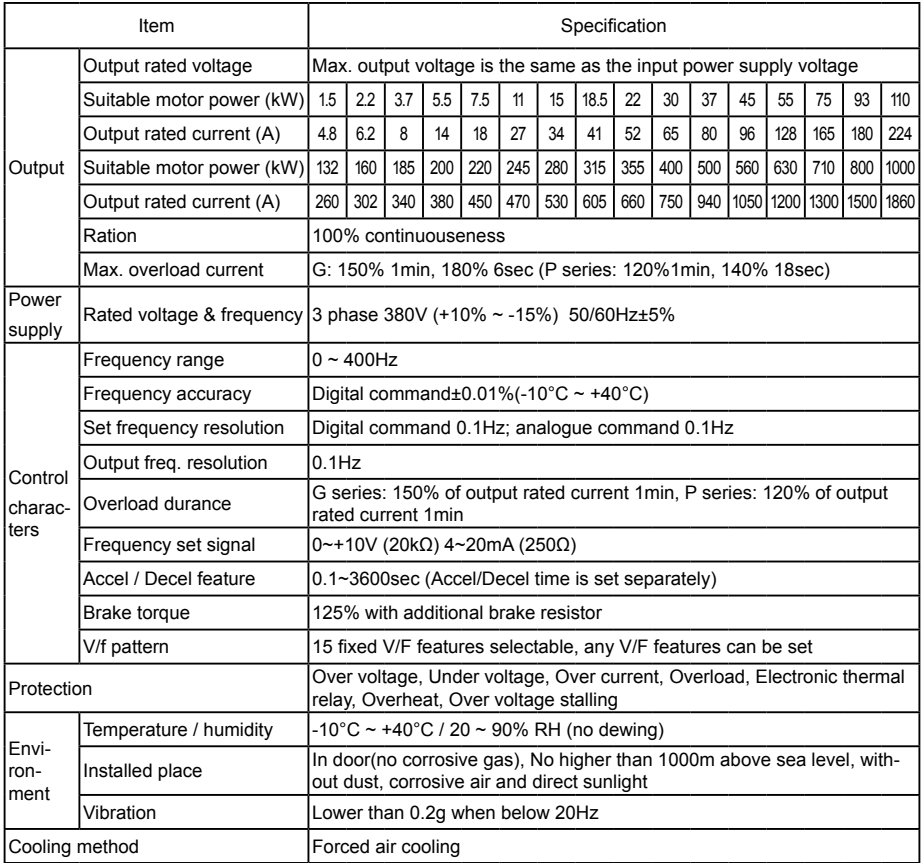

# Appendix 3 Digital Operator Monitor Display

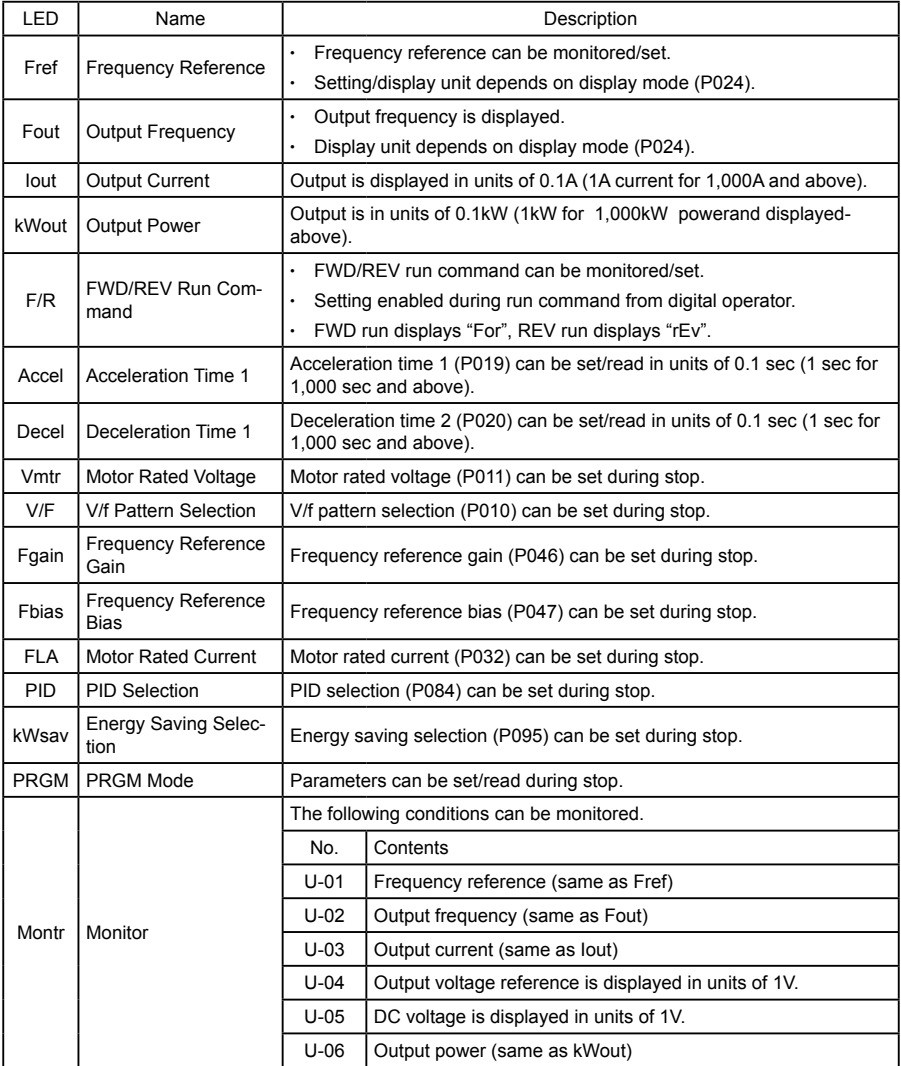

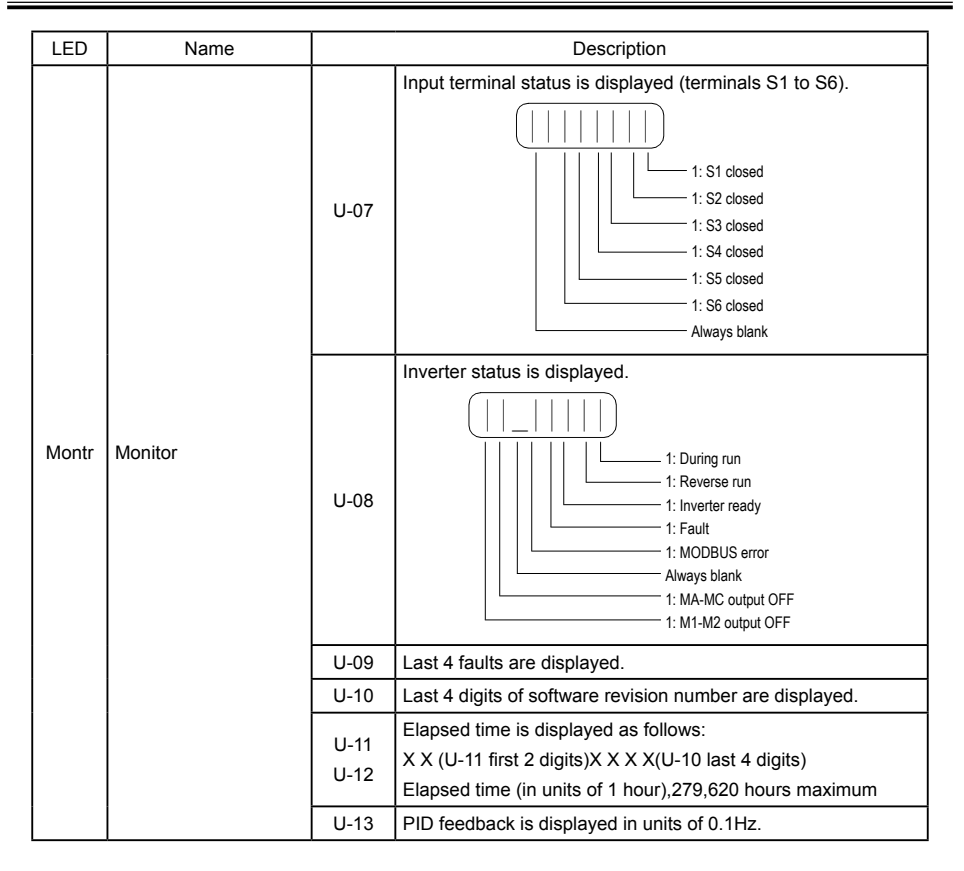